Санкт-Петербургское государственное бюджетное профессиональное образовательное учреждение «Академия управления городской средой, градостроительства и печати»

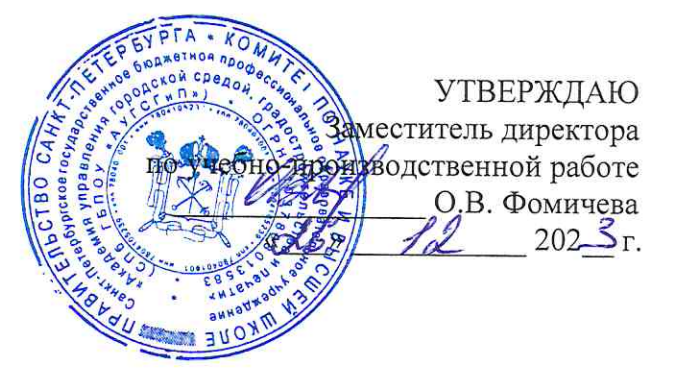

# КОМПЛЕКТ КОНТРОЛЬНО-ОЦЕНОЧНЫХ СРЕДСТВ

# по текущему контролю успеваемости и промежуточной аттестации по учебной дисциплине ОП.05 ОСНОВЫ ПРОЕКТИРОВАНИЯ БАЗ ДАННЫХ

# программы подготовки специалистов среднего звена

для специальности 09.02.06 Сетевое и системное администрирование

Санкт-Петербург<br>202\_Tr.

Комплект контрольно-оценочных средств по учебной дисциплине разработан на основе Федерального государственного образовательного стандарта по специальности 09.02.06 Сетевое и системное администрирование в соответствии с рабочей программой учебной дисциплины ОП.05 ОСНОВЫ ПРОЕКТИРОВАНИЯ БАЗ ДАННЫХ

Комплект контрольно-оценочных средств рассмотрен на заседании методического совета СПб ГБПОУ «АУГСГиП»

Протокол №  $\alpha$  от  $\alpha$  , 4 2025 г.

Комплект контрольно-оценочных средств одобрен на заседании цикловой комиссии информационных технологий

Протокол №  $\frac{\mathcal{H}}{\mathcal{L}}$  от « $\frac{\mathcal{M}}{\mathcal{M}}$ »  $\frac{\mathcal{H}}{\mathcal{L}}$  202 $\frac{3}{2}$ г.

Председатель цикловой комиссии: Караченцева М.С. \_\_

Разработчики: преподаватели СПб ГБПОУ «АУГСГиП»

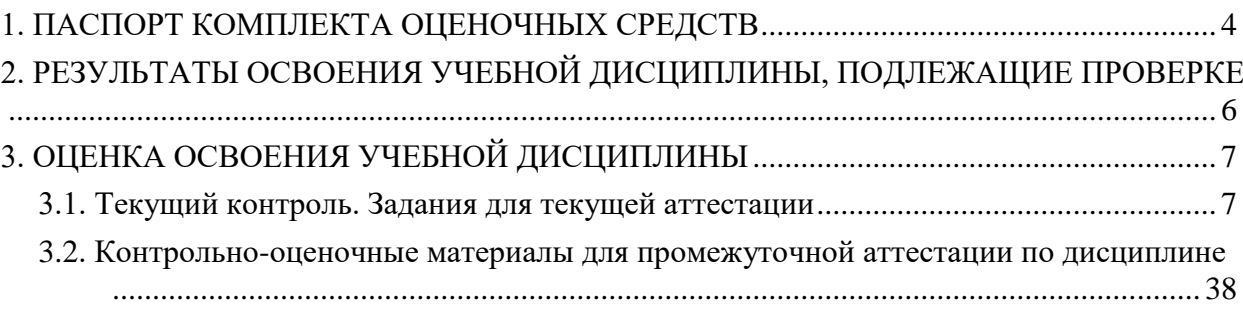

### 1. ПАСПОРТ КОМПЛЕКТА ОПЕНОЧНЫХ СРЕДСТВ

<span id="page-3-0"></span>В результате освоения учебной дисциплины Основы проектирования баз данных обучающийся должен обладать предусмотренными ФГОС по специальности 09.02.06 Сетевое и системное администрирование следующими умениями, знаниями, которые формируют профессиональные и общие компетенции:

### уметь:

- проектировать реляционную базу данных
- использовать язык запросов для программного извлечения сведений из баз данных;
- работать с системами управления базами данных;

- использовать встроенные механизмы защиты информации в системах управления базами ланных.

### знать:

- основы теории баз данных.

- модели данных.

- особенности реляционной модели и проектирование баз данных, изобразительные средства, используемые в ER-моделировании.

- основы реляционной алгебры.

- принципы проектирования баз данных, обеспечение непротиворечивости и целостности ланных.

- средства проектирования структур баз данных.
- язык запросов SQL;
- базовые понятия и классификацию систем управления базами данных;
- способы защиты информации в базах данных;
- встроенные механизмы защиты информации в системах управления базами данных. общие компетенции:

ОК 01. Выбирать способы решения задач профессиональной деятельности применительно к различным контекстам.

ОК 02. Использовать современные средства поиска, анализа и интерпретации информации и информационные технологии для выполнения задач профессиональной деятельности.

ОК 03. Планировать и реализовывать собственное профессиональное и личностное развитие, предпринимательскую деятельность в профессиональной сфере, использовать знания по правовой и финансовой грамотности в различных жизненных ситуациях.

ОК 04. Эффективно взаимодействовать и работать в коллективе и команде.

ОК 05. Осуществлять устную и письменную коммуникацию на государственном языке Российской Федерации с учетом особенностей социального и культурного контекста.

ОК 09. Пользоваться профессиональной документацией на государственном и иностранном языках.

### профессиональные компетенции:

ПК 1.1. Документировать состояния инфокоммуникационных систем и их составляющих в процессе наладки и эксплуатации.

ПК 1.2. Поддерживать работоспособность аппаратно-программных средств устройств инфокоммуникационных систем.

Формой **промежуточной аттестации** по учебной дисциплине является дифференцированный зачет.

**Текущий контроль** освоения обучающимися программного материала учебной дисциплины проводится с целью объективной оценки качества освоения программы учебной дисциплины, а также стимулирования учебной работы обучающихся, мониторинга результатов образовательной деятельности, подготовки к промежуточной аттестации и обеспечения максимальной эффективности учебно-воспитательного процесса.

# 2. РЕЗУЛЬТАТЫ ОСВОЕНИЯ УЧЕБНОЙ ДИСЦИПЛИНЫ,<br>ПОДЛЕЖАЩИЕ ПРОВЕРКЕ

<span id="page-5-0"></span>В результате аттестации по учебной дисциплине осуществляется комплексная проверка следующих умений и знаний, а также динамика формирования общих компетенций.

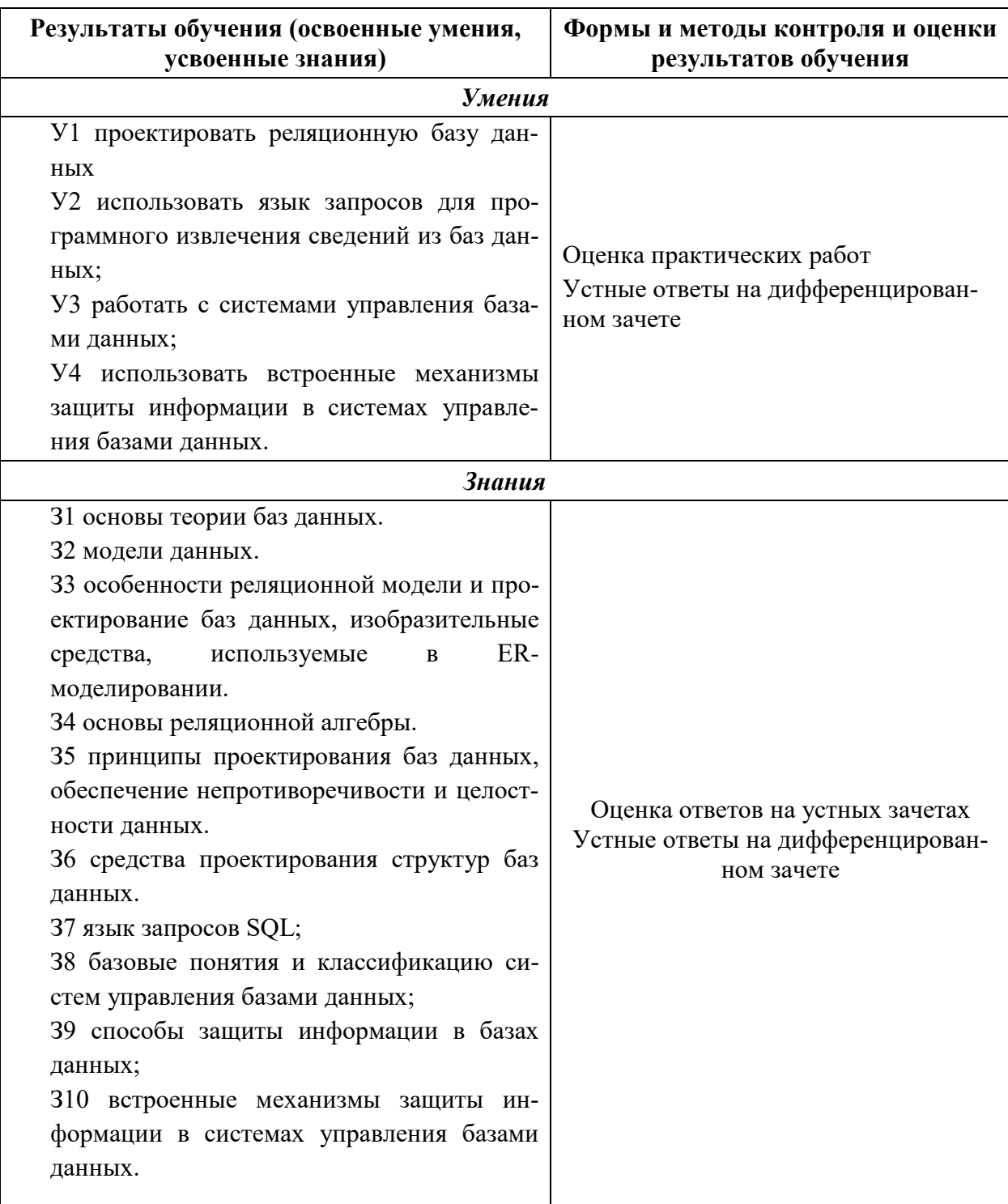

# Контроль и оценка результатов освоения дисциплины

# 3. ОЦЕНКА ОСВОЕНИЯ УЧЕБНОЙ ДИСЦИПЛИНЫ

### 3.1. Текущий контроль. Задания для текущей аттестации

<span id="page-6-1"></span><span id="page-6-0"></span>Проводится преподавателем на учебных занятиях, согласно календарнотематическому плану. Формы текущего контроля выбраны, исходя из методической целесообразности.

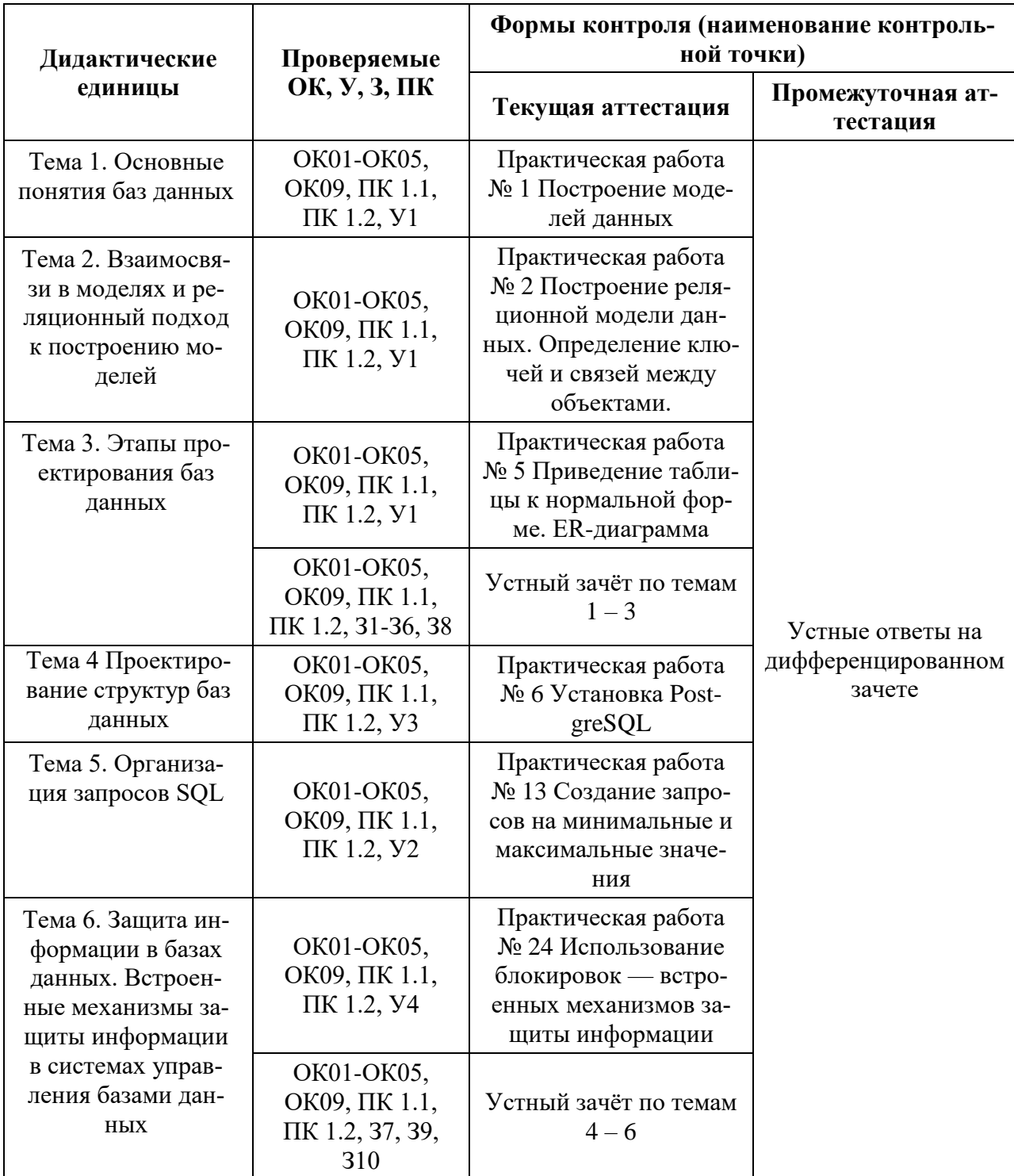

### Распределение контрольных точек по дисциплине

### **1. Практическая работа № 1. Построение видов моделей данных**

**Задание:** построить сетевую, иерархическую и реляционную модели для объекта по своему варианту.

Варианты заданий:

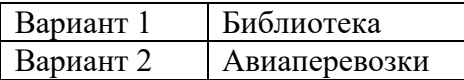

### **Эталоны ответов**

Вариант 1 Сетевая модель

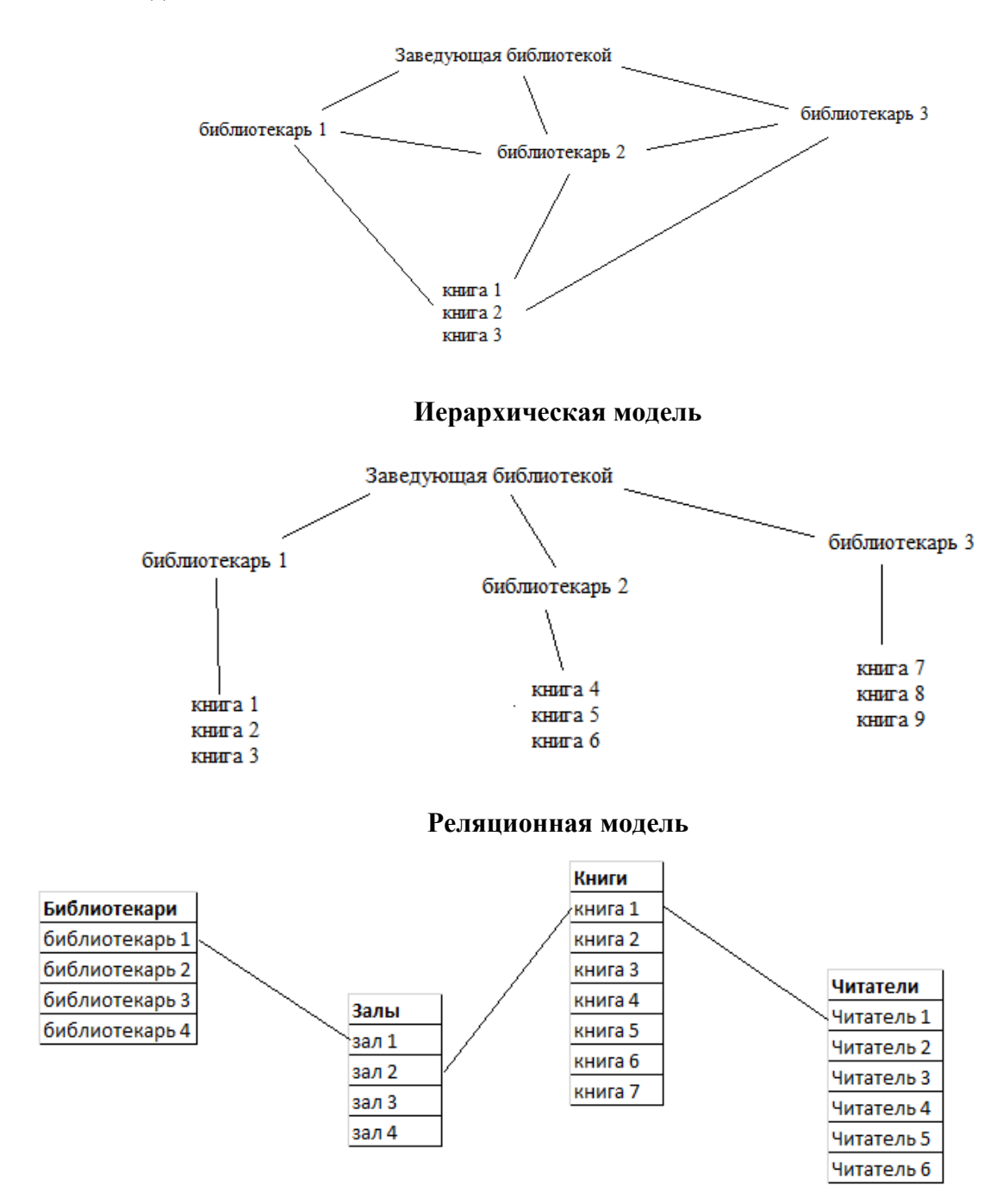

### Вариант 2 Сетевая модель

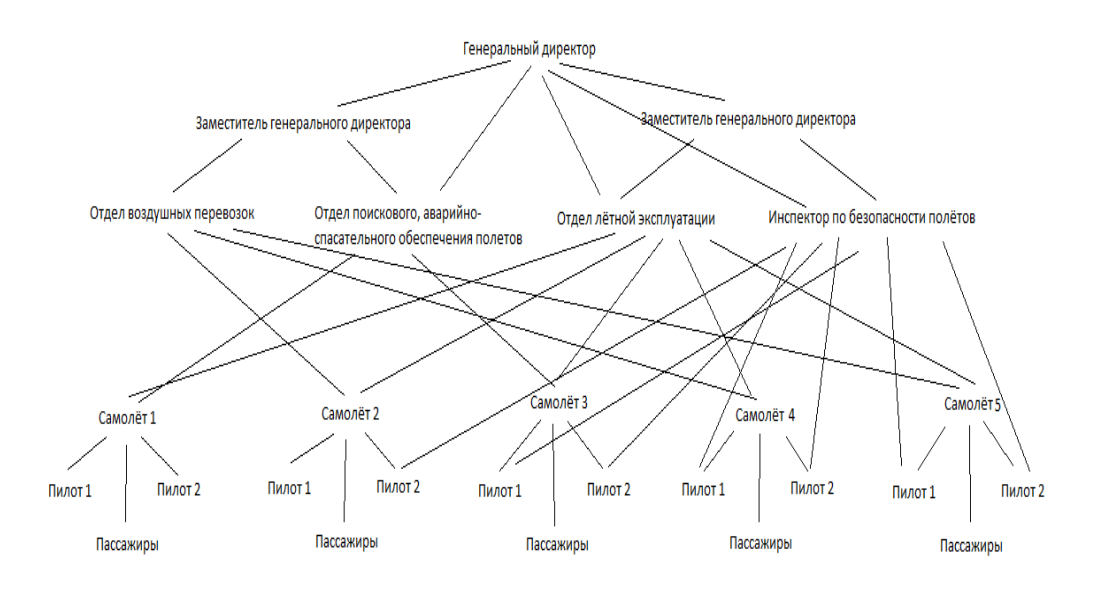

### **Иерархическая модель**

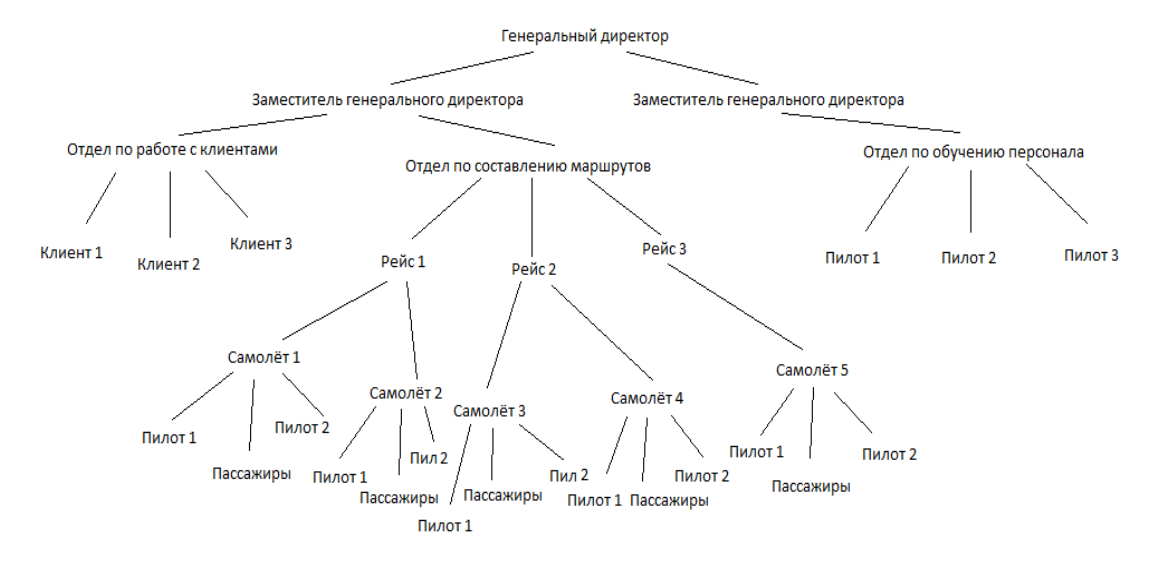

### **Реляционная модель**

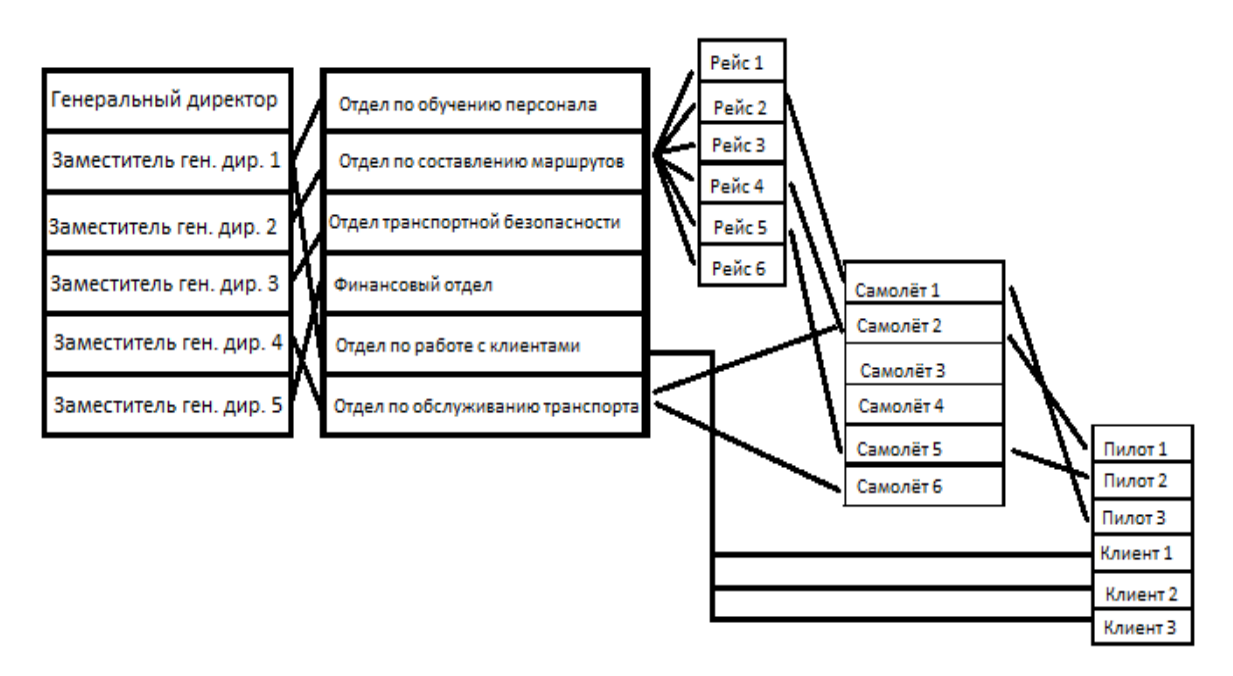

### **2. Практическая работа № 2. Построение реляционной модели данных. Определение ключей и связей между объектами**

### **Задание:**

1. Откройте программу Access и создайте новую базу данных по названию банка. Настройте сохранение базы данных в Вашу папку.

2. Требуется создать 1 таблицу под названием Клиенты банка.

3. В таблице должны быть следующие поля: Код клиента, Фамилия, Имя, Отчество, пол, дата рождения, адрес, номер телефона, паспортные данные. Подобрать правильный тип данных для каждого поля. Пол клиента должен выбираться из фиксированного набора значений (мужской, женский).

4. Заполните таблицу для 5 клиентов выбранного вами банка.

5. Для таблицы измените цвет фона, цвет текста, размер текста.

6. Создать вторую таблицу к вашей базе данных под названием Кредиты банка.

7. В таблице должны быть следующие поля: Код кредита, Название кредита Процентная ставка по кредиту, Срок кредита, Условия кредита. Подобрать правильный тип данных для каждого поля. Для Срока кредита сделать фиксированный набор значений.

8. Заполните таблицу для 5 кредитов вашего банка.

9. Для таблицы измените цвет фона, цвет текста, размер текста.

10. Создать третью таблицу к вашей базе данных под названием Вклады банка.

11. В таблице должны быть следующие поля: Код вклада, Название вклада Процентная ставка по вкладу, Срок вклада, Условия вклада. Подобрать правильный тип данных для каждого поля. Для Срока вклада сделать фиксированный набор значений.

12. Заполните таблицу для 5 вкладов по вашему банку.

13. Для таблицы измените цвет фона, цвет текста, размер текста.

14. Откройте таблицу Клиенты банка. Добавьте поля Вклад банка и Кредит банка, Сумма. Создайте с помощью мастера подстановок раскрывающиеся списки из таблиц Вклады банка и Кредиты банка.

15. Заполните три новых поля данными в таблице Клиенты банка.

16. В каждой таблице создайте ключевые поля (тип данных счётчик).

17. Создайте схему данных (отношения один ко многим).

### **Эталон ответа**

# Таблица 1 – Клиенты банка

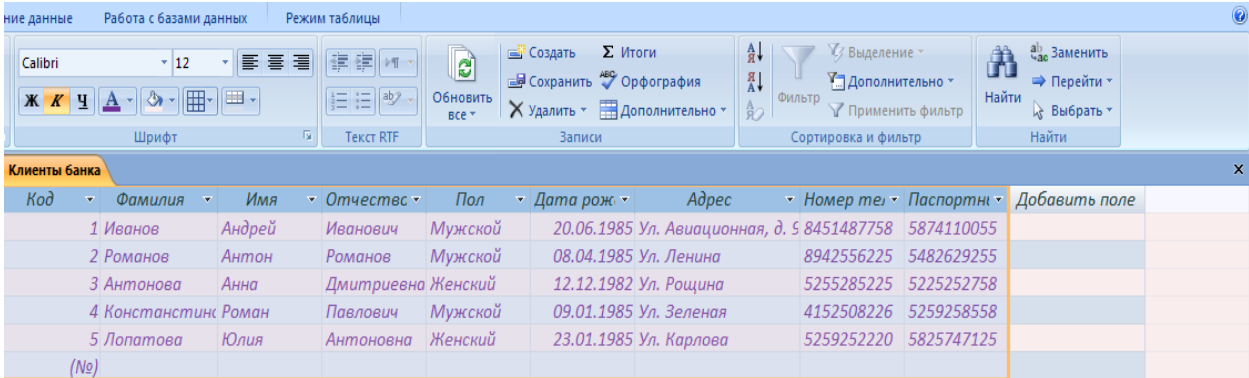

# Таблица 2 – Кредиты банка

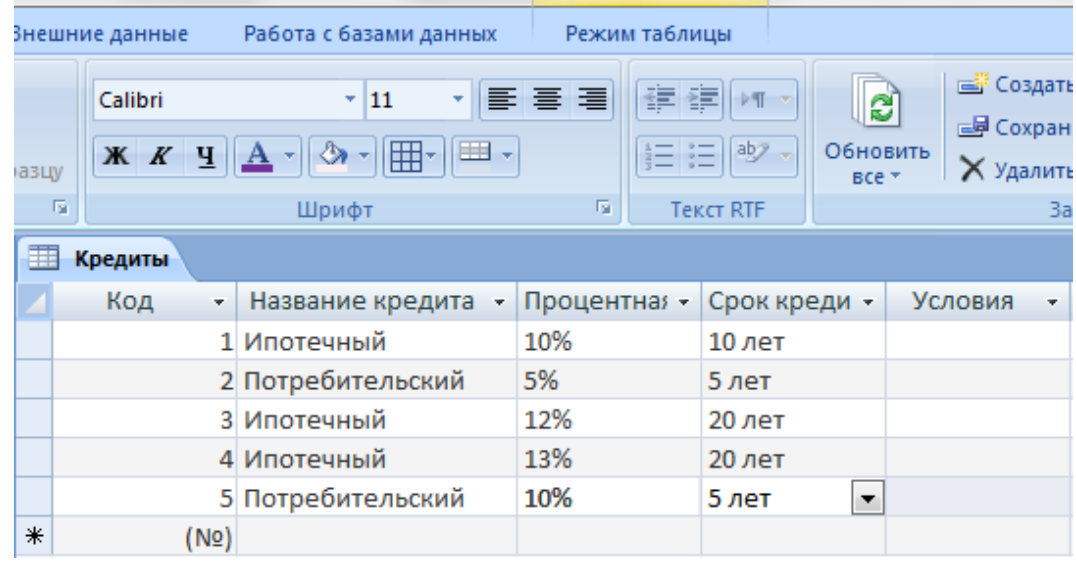

# Таблица 3 – Вклады банка

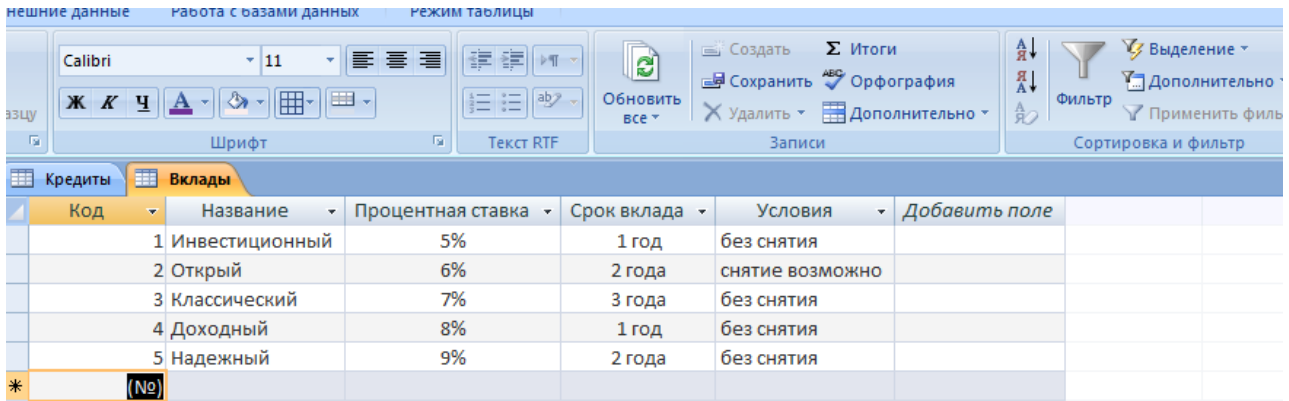

### **3. Практическая работа № 5. Приведение таблицы к нормальной форме. ER-диаграмма**

### **Задание:**

1. Построить ER-диаграмму по СУБД, состоящей из трёх таблиц Страна, Население, Национальность.

- 2. Создать базу данных в MS Access.
- 3. Создать необходимые связи.
- 4. Добавить 4-ую таблицу к вашей базе данных.
- 5. Привести все таблицы к 3-ей нормальной форме.
- 6. Создать запросы по заданию к вашему варианту.

### **Эталон ответа**

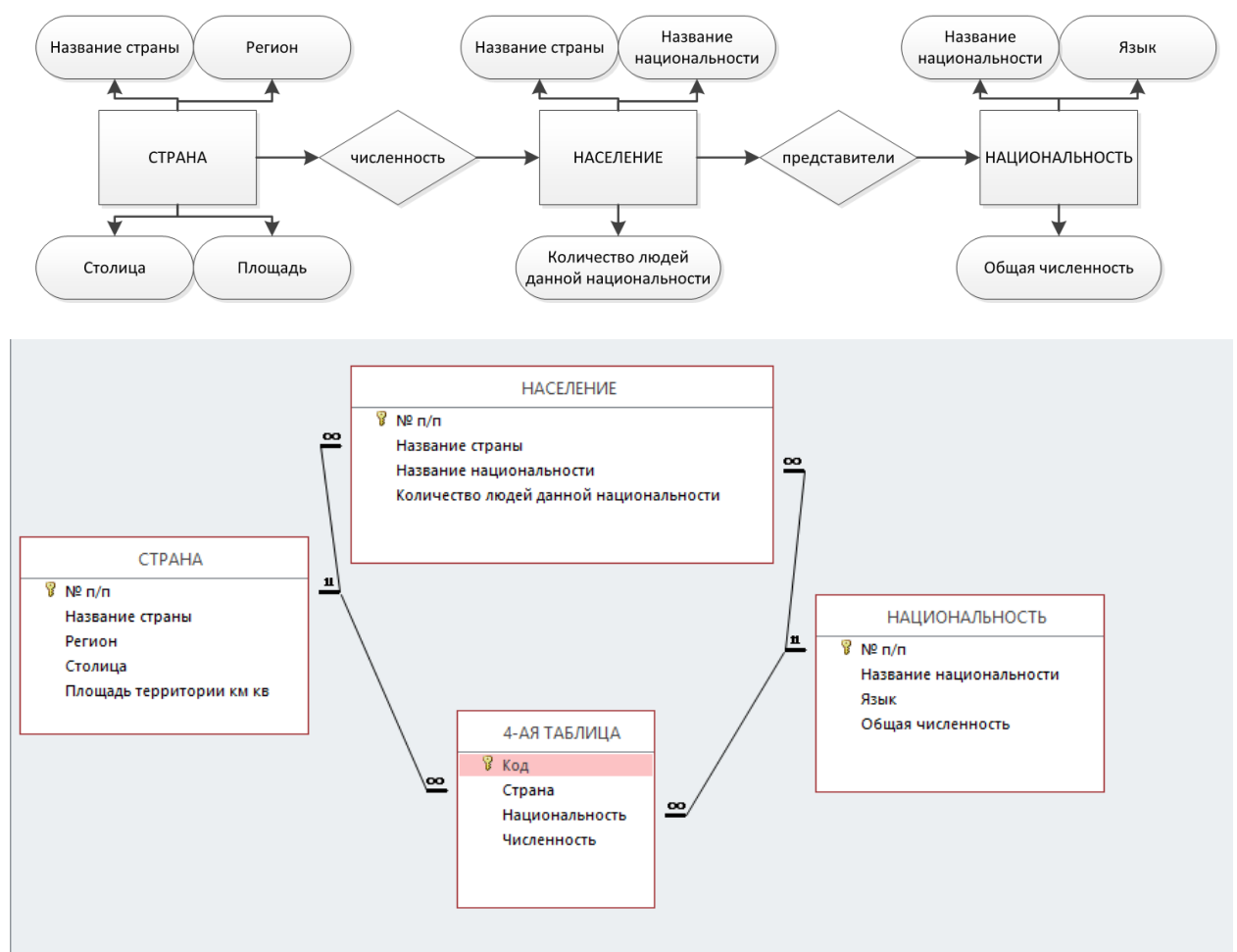

# **4. Устный зачет по темам 1 – 3.**

**Инструкция для обучающихся:** Зачет сдается в рамках учебного занятия. Каждому студенту по выбору преподавателя дается два вопроса, на которые он отвечает в устной форме.

Выполнение задания: одному студенту на ответ выделяется 5 мин, группа сдает зачет за одно учебное занятие.

### **Вопросы к зачету:**

- 1. Требования к системам управления базами данных;
- 2. Понятие кластера и понятие экземпляра базы данных
- 3. Функции и компоненты СУБД
- 4. Понятие модели данных и виды моделей
- 5. Понятие атрибута, домена, кортежа, ключа, связи, объекта
- 6. Понятие репликации базы данных
- 7. Понятие транзакции базы данных
- 8. Виды отношений в базе данных
- 9. Операции реляционной алгебры
- 10. Понятие модели «Сущность связь»
- 11. Основные этапы создания ER-диаграммы
- 12. Понятие нормальной формы
- 13. Понятие первой, второй и третьей нормальной формы
- 14. Основные этапы проектирования базы данных

Эталоны ответов: приведены в Учебном пособии по дисциплине ««Основы проектирования баз данных»».

### 5. Практическая работа № 6. Установка системы управления базами данных **PostgreSOL**

### Залание:

### Установка на Windows

1. С официального сайта скачать PostgreSQL версии 11.5 для Windows 64х и установить на вашу виртуальную машину с Windows 10. (при необходимости можно использовать пояснения по ссылке: https://o7planning.org/ru/10713/installing-and-configuring-postgresqldatabase)

- 2. Запомнить/записать пароль и порт, по которому работает PostgreSQL.
- 3. За время установки и по завершении установки для отчёта сделайте скриншот.
- 4. После завершения установки перезагрузите вашу виртуальную машину.

5. По ссылке https://edu.postgrespro.ru/demo\_small. zip скачайте тестовую базу данных для развёртывания.

6. Запустите из папки с PostgreSQL pgAdmin4. Убедитесь, что он запускается и вы в него заходите. Сделайте для отчёта скриншот.

При правильной работе вы должны увидеть:

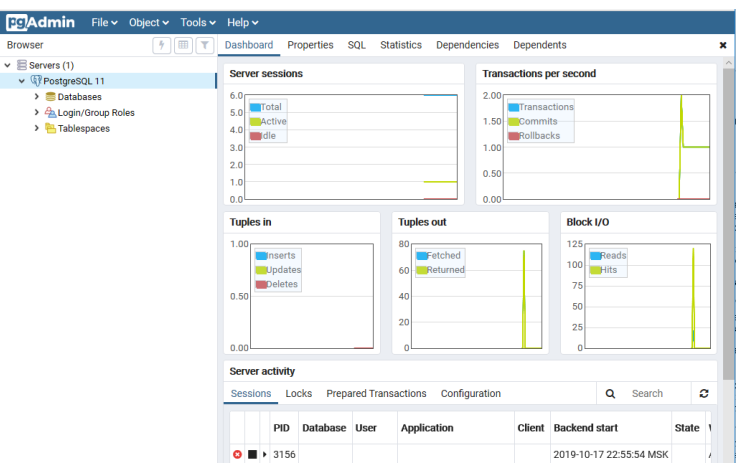

Установка на Linux

7. Import the repository key from https://www.postgresql.org/media/keys/ACCC4CF8.asc:

sudo apt-get install curl ca-certificates gnupg

curl https://www.postgresql.org/media/keys/ACCC4CF8.asc | sudo apt-key add -

8. Create /etc/apt/sources.list.d/pgdg.list. The distributions are called codename-pgdg. In the example, replace buster with the actual distribution you are using:

deb http://apt.postgresql.org/pub/repos/apt/ buster-pgdg main

9. (You may determine the codename of your distribution by running lsb release -c). For a shorthand version of the above, presuming you are using a supported release:

sudo sh -c 'echo "deb http://apt.postgresql.org/pub/repos/apt/ \$(lsb\_release -cs)-pgdg main" > /etc/apt/sources.list.d/pgdg.list'

10. Finally, update the package lists, and start installing packages:

sudo apt-get update

sudo apt-get install postgresql-11 pgadmin4

11. Alternately, this shell script will automate the repository setup. The script is included in the postgresql-common package in Debian and Ubuntu, so you can also run it straight from there:

sudo apt install postgresql-common

sudo sh /usr/share/postgresql-common/pgdg/apt.postgresql.org.sh

12. Сброс пароля:

sudo -u postgres psql postgres

 $\#$  \password postgres

Enter new password:

13. Запустите из папки с PostgreSQL pgAdmin4 или терминала и убедитесь, что он запускается и вы в него заходите. Сделайте для отчёта скриншот. При правильной работе вы должны увидеть такое же окно, как при установке в Windows.

### Эталон ответа:

PostgreSQL Ha Windows

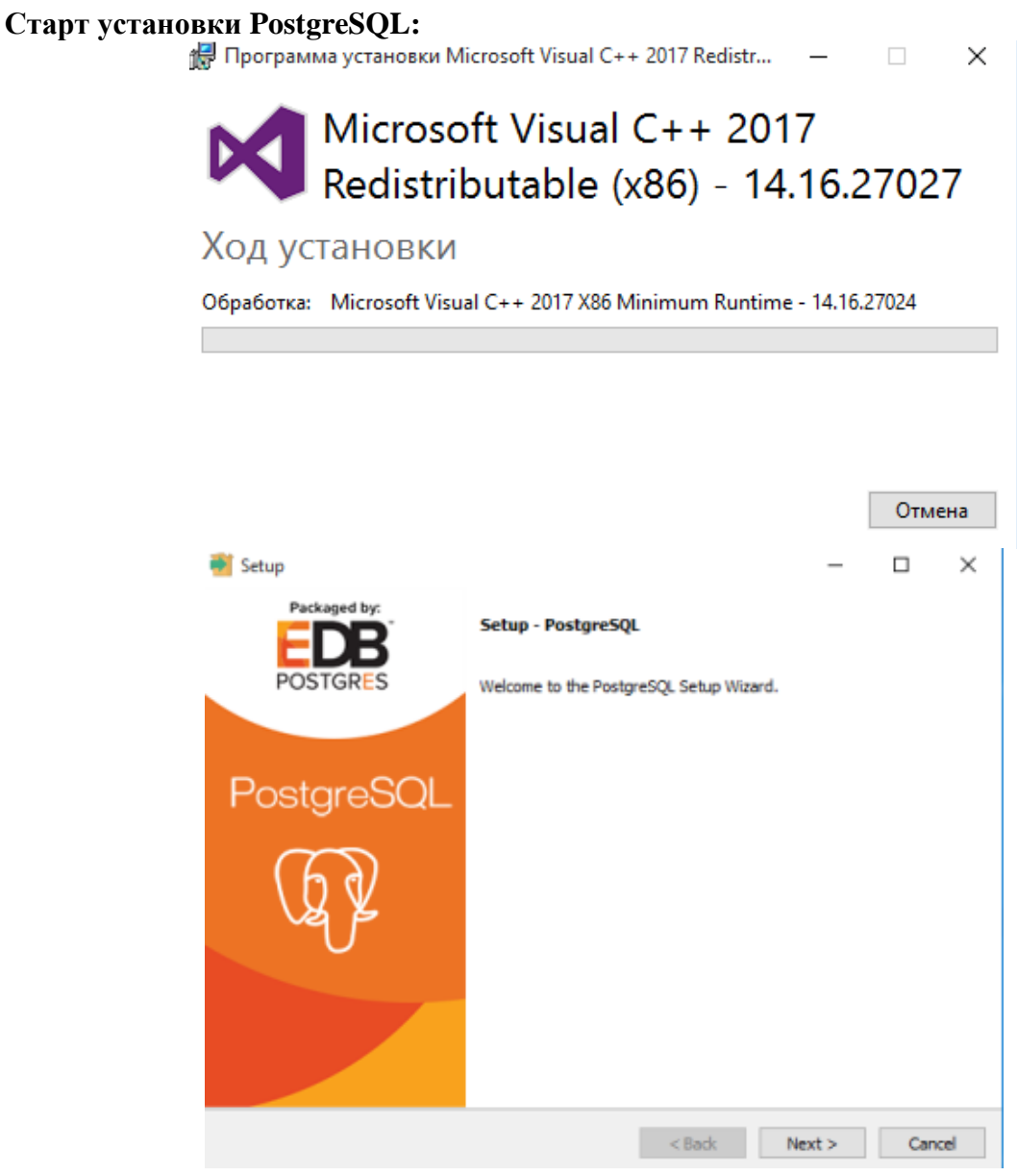

Был введен пароль: admin679

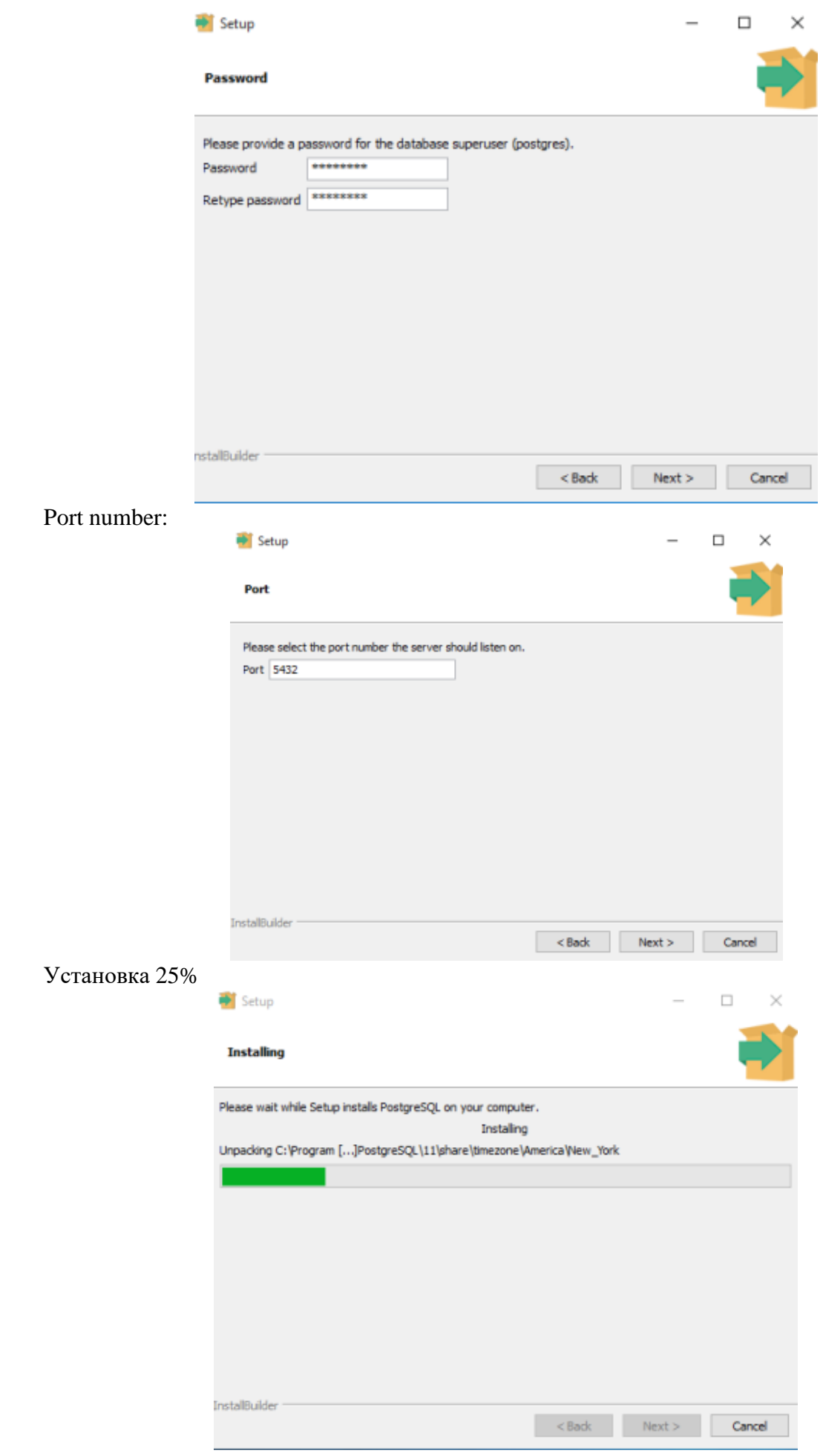

# Установка Stack Builder 4.1.0

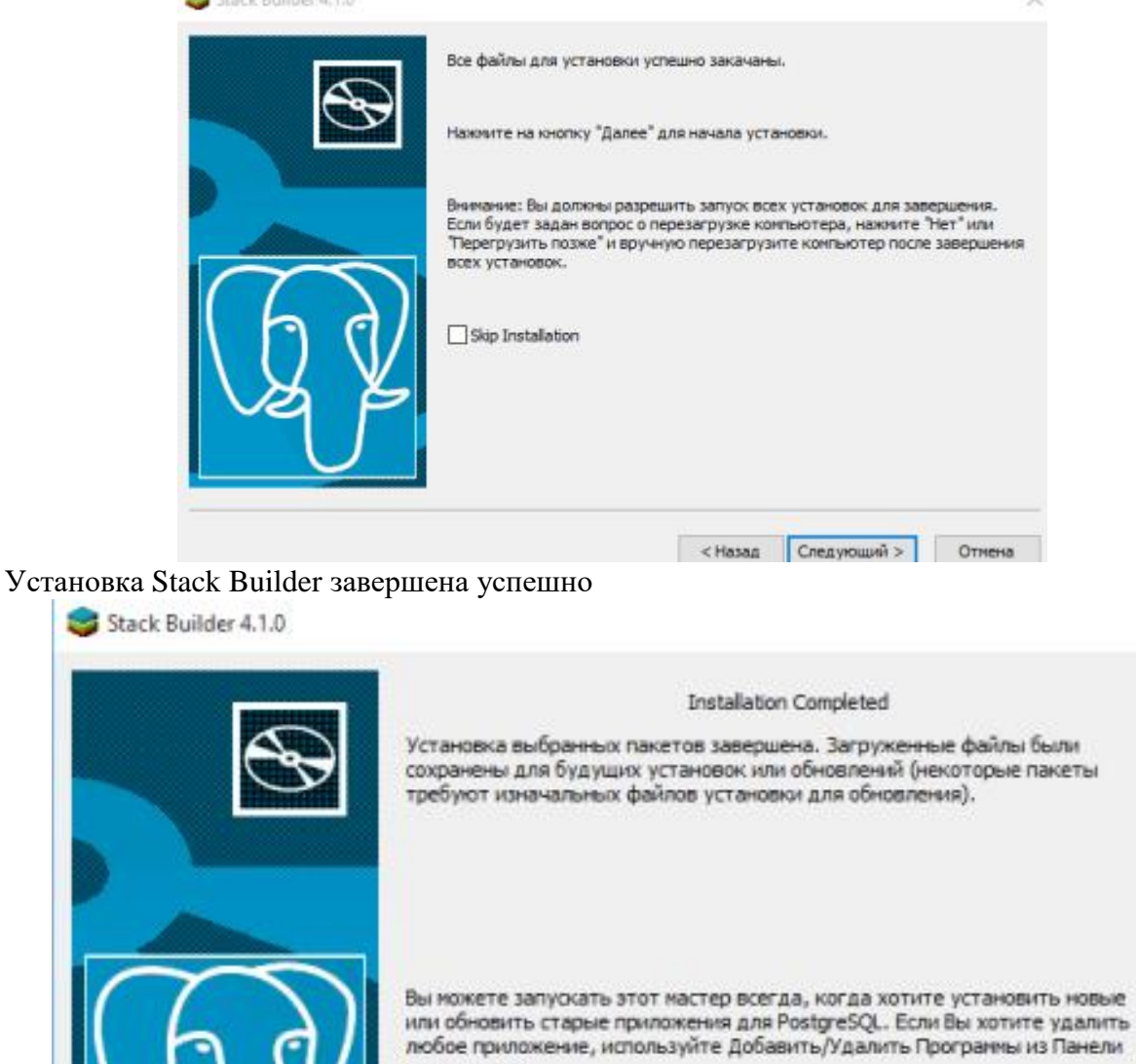

управления.

 $\sim$ 

 $\times$ 

Запуск pgAdmin

< Hasan

Завершить

Отнена

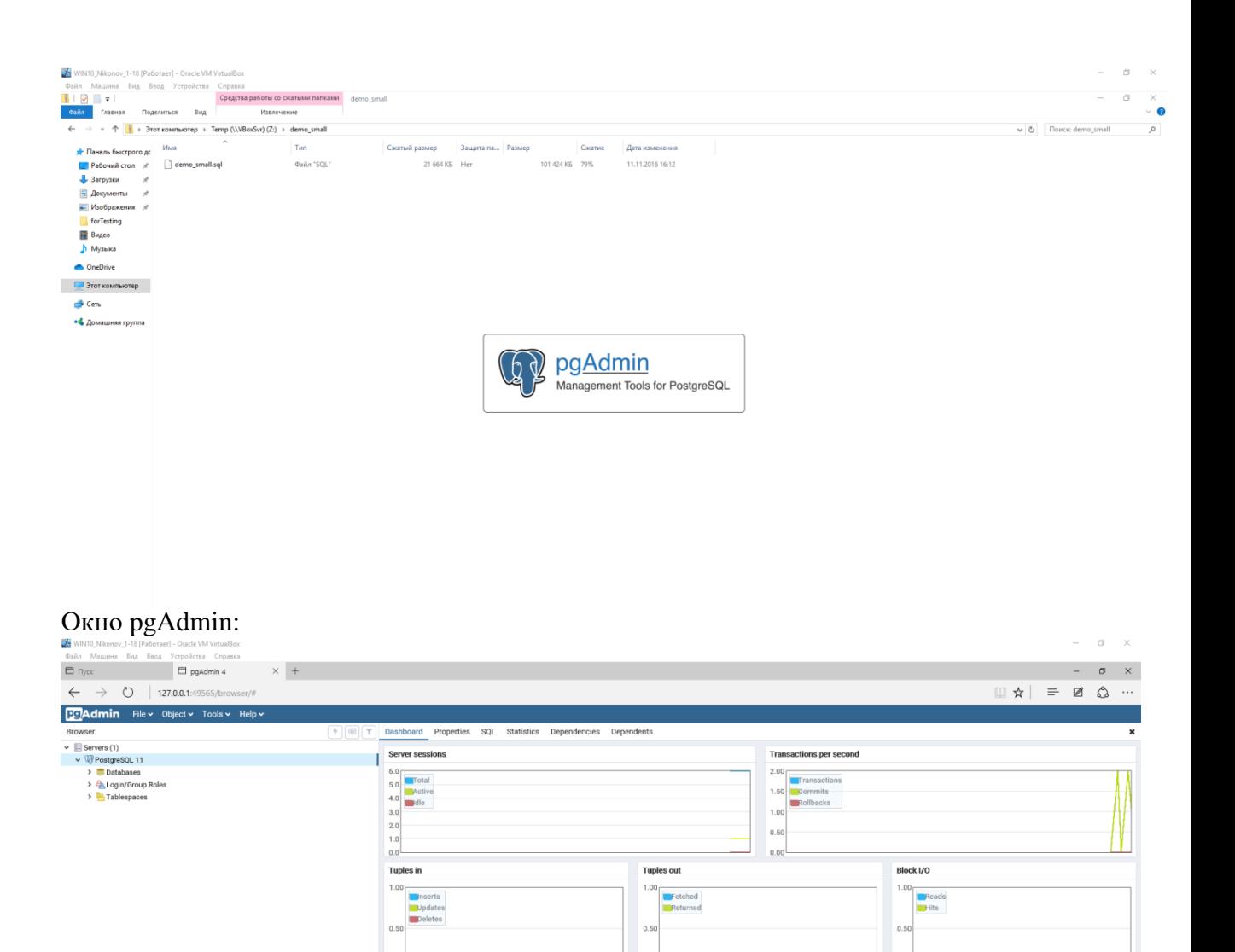

 $\alpha$ 

App

pgAdmin 4 - DB:postgres

User

postgres

 $_{\rm postgres}$ 

 $Client$ 

ы

**Backend start** 

2019-10-22 13:58:30 MSK

2019-10-22 13:58:30 MSK

2019-10-22 13:58:30 MSK

2019-10-22 13:58:30 MSK

2019-10-22 13:58:30 MSK

2019-10-22 14:07:45 MSK

Q Search

Wait event

Activity: CheckpointerMain

Activity: BgWriterHibernate

Activity: WalWriterMain

Activity: AutoVacuumMain

Activity: LogicalLauncherMain

State

active

c

**Blocking PIDs** 

PostgreSQL на Ubuntu Процесс установки на Ubuntu:

 $0.01$ Server activity

Sessions Locks PID

 $\bullet$   $\bullet$  1796

 $\overline{\bullet}$   $\overline{\bullet}$  + 1836

 $\bullet$   $\blacksquare$  > 2204 postgres

Dat

denis@denis-VirtualBox: ~  $\blacksquare$  $\mathbf{x}$ Файл Правка Вид Поиск Терминал Справка non:33 http://ru.archive.ubuntu.com/ubuntu bionic/universe i386 python3-wtforms all 2.1-1 [61.  $3 kB1$ non:34 http://ru.archive.ubuntu.com/ubuntu bionic/universe i386 python3-flaskext.wtf all 0.14.  $2 - 2$  [12,4 kB] non:35 http://ru.archive.ubuntu.com/ubuntu bionic/universe i386 python3-passlib all 1.7.1-1 [3] 47 kB] non:36 http://ru.archive.ubuntu.com/ubuntu bionic/universe i386 python3-flask-security all 1.7  $.5 - 2$  [22,3  $kB$ ] non:37 http://ru.archive.ubuntu.com/ubuntu bionic/main i386 python3-psutil i386 5.4.2-1 [136 k B1 non:38 http://ru.archive.ubuntu.com/ubuntu bionic/main i386 python3-sqlparse all 0.2.4-0.1 [28  $,1 kB]$ 0.0.139 http://ru.archive.ubuntu.com/ubuntu bionic-updates/main i386 python3-paramiko all 2.0.0 -1ubuntu1.2 [110 kB] non:40 http://ru.archive.ubuntu.com/ubuntu bionic/main i386 python3-openssl all 17.5.0-1ubuntu  $1 [41, 5 kB]$ non:41 http://ru.archive.ubuntu.com/ubuntu bionic/main i386 python3-pyinotify all 0.9.6-1 [24, 7 kB1 [Non:42 http://ru.archive.ubuntu.com/ubuntu bionic/main i386 sysstat i386 11.6.1-1 [305 kB] non:43 http://apt.postgresql.org/pub/repos/apt bionic-pgdg/main i386 pgadmin4 i386 4.13-1.pgdg 18.04+1 [273 kB] Пол:44 http://apt.postgresql.org/pub/repos/apt bionic-pgdg/main i386 pgadmin4-doc all 4.13-1.p gdg18.04+1 [16,9 MB]<br>Установка завершена успешно! AAC LOT- AAC

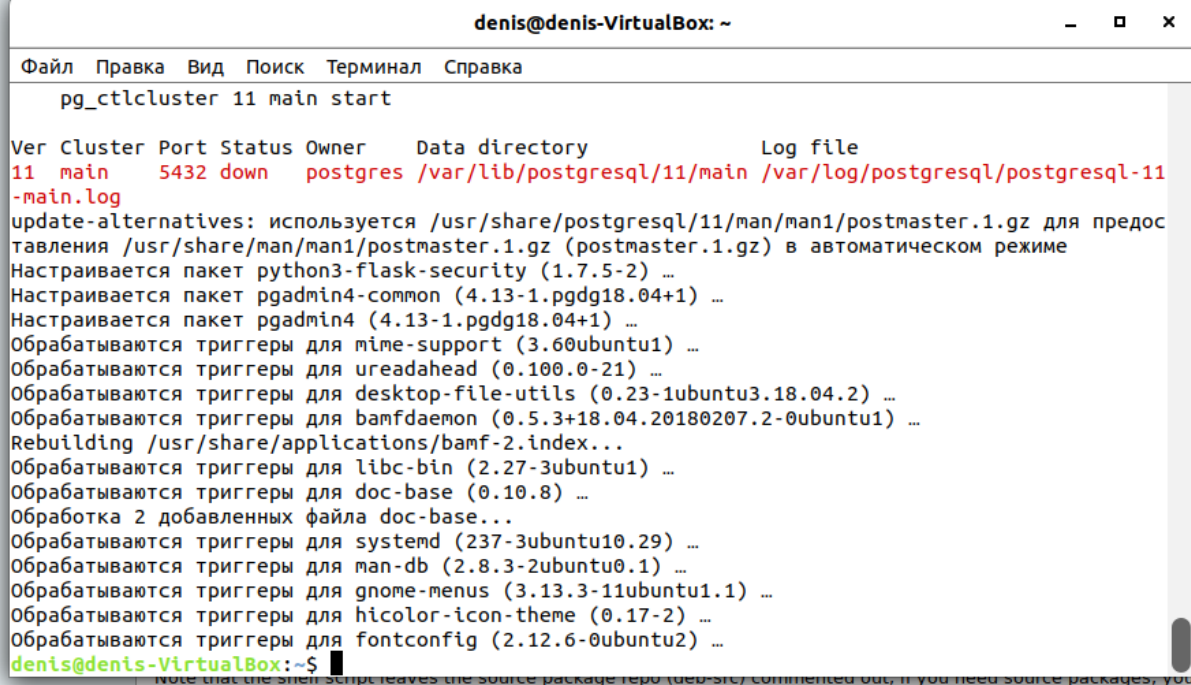

База данных запущена:

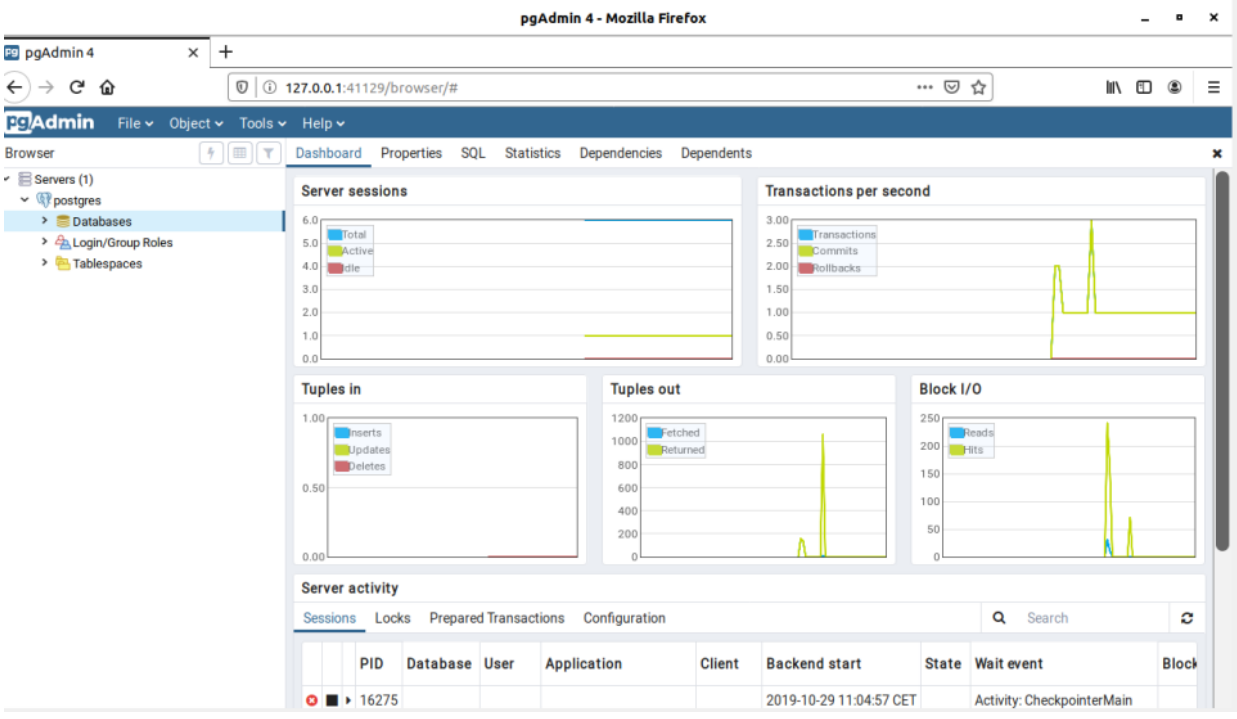

### 6. Практическая работа № 13. Создание запросов на минимальные и максимальные значения

### Залание:

1. Подключиться к базе данных demo.

В таблице «Самолеты» (aircrafts) есть столбец «Максимальная дальность полета» (range). Мы можем дополнить вывод данных из этой таблицы столбцом «Класс самолета», имея в виду принадлежность каждого самолета к классу дальнемагистральных, среднемагистральных или ближнемагистральных судов.

Команда для данных действий:

**SELECT** model, range,

CASE WHEN range < 2000 THEN 'Ближнемагистральный' WHEN range < 5000 THEN 'Среднемагистральный' **ELSE** 'Дальнемагистральный' **END AS type FROM** aircrafts **ORDER BY model;** В отчёт скриншот с результатом и с текстом пояснения конструкции команды.

2. В тех случаях, когда информации, содержащейся в одной таблице, недостаточно для получения требуемого результата, используют соединение (join) таблиц. С помощью команды:

SELECT a.aircraft code, a.model, s.seat no, s.fare conditions **FROM** seats AS s **JOIN** aircrafts AS a  $ON$  s.aircraft\_code = a.aircraft\_code WHERE a.model ~ '^Cessna' ORDER BY s.seat no:

объединим атрибуты двух таблиц Самолёты и Места. Обратите внимание на имена атрибутов — в выборке использованы псевдонимы атрибутов, а объявлены они с помощью

ключевого слова AS. В отчёте написать комментарии к каждой строчке команды.

3. Напишите такие же запросы по местам для следующих самолётов: Airbus A320-200 Bombardier CRJ-200 В отчёт скриншот с результатом.

4. В соединении одна и та же таблица может участвовать дважды, т. е. формировать соединение таблицы с самой собой. В качестве примера рассмотрим запрос для создания представления «Рейсы» (flights\_v):

**CREATE OR REPLACE VIEW flights\_v AS SELECT f.flight\_id, f.flight\_no, f.scheduled\_departure, timezone( dep.timezone, f.scheduled\_departure ) AS scheduled\_departure\_local, f.scheduled\_arrival, timezone( arr.timezone, f.scheduled\_arrival ) AS scheduled\_arrival\_local, f.scheduled\_arrival - f.scheduled\_departure AS scheduled\_duration, f.departure\_airport, dep.airport\_name AS departure\_airport\_name, dep.city AS departure\_city,**  f.arrival airport, arr.airport name AS arrival airport name, **arr.city AS arrival\_city, f.status, f.aircraft\_code, f.actual\_departure, timezone( dep.timezone, f.actual\_departure ) AS actual\_departure\_local, f.actual\_arrival, timezone( arr.timezone, f.actual\_arrival )**

**AS actual\_arrival\_local,**

**f.actual\_arrival - f.actual\_departure AS actual\_duration**

**FROM flights f, airports dep, airports** 

**arr**

**WHERE f.departure\_airport = dep.airport\_code AND f.arrival\_airport = arr.airport\_code;**

В этом представлении используется не только таблица «Рейсы» (flights), но также и таблица «Аэропорты» (airports).

Выполнить данную команду

Вывести на экран содержимое данного представления.

В отчёт скриншот и пояснения по результату (что выводит данное представление?)

5. С помощью следующей команды выполняется запрос с подсчётом строк в соединённых двух одинаковых таблиц:

**SELECT count( \* )**

# **FROM airports a1, airports a2**

### **WHERE a1.city <> a2.city;**

СУБД соединяет каждую строку первой таблицы с каждой строкой второй таблицы, т. е. формирует декартово произведение таблиц — все попарные комбинации строк из двух таблиц. Затем СУБД отбрасывает те комбинированные строки, которые не удовлетворяют условию, приведенному в предложении WHERE. В нашем примере условие как раз и отражает требование о том, что рейсов из одного города в тот же

самый город быть не должно. Выполните команду.

6. Во втором варианте запроса мы используем соединение таблиц на основе неравенства значений атрибутов. Тем самым мы перенесли условие отбора результирующих строк из предложения WHERE в предложение FROM.

### **SELECT** count(\*) **FROM** airports a1 JOIN airports a2 ON a1.city  $\langle$  a2.city; Выполните команду.

7. Третий вариант предусматривает явное использование декартова произведения таблиц. Для этого служит предложение CROSS JOIN. Лишние строки, как и в первом варианте, отсеиваем с помощью предложения WHERE:

```
SELECT count(*)
```
FROM airports a1 CROSS JOIN airports a2 WHERE a1.city <> a2.city; Выполните команду и вставьте скриншот с результатами.

8. Создайте такие же три запроса с таблицей Рейсы. Скриншот с результатами в отчёт. 9. Создайте дополнительную таблицу Бронирования: **CREATE TABLE bookings** (book\_ref char(6) NOT NULL, -- номер бронирования book date timestamptz NOT NULL, -- дата бронирования total\_amount numeric(10,2) NOT NULL, -- полная стоимость бронирования (возможные значения в 10 цифр с плавающей точкой и двумя цифрами после запятой) PRIMARY KEY (book ref));-- первичный ключ - номер бронирования И таблицу Билеты: **CREATE TABLE tickets** (ticket\_no char(13) NOT NULL, -- номер билета book\_ref char(6) NOT NULL, -- номер бронирования (должен соответствовать данным из таблицы Бронирования)

passenger id varchar(20) NOT NULL, -- идентификатор пассажира

passenger name text NOT NULL, -- имя пассажира

contact\_data jsonb, -- контактные данные пассажира

PRIMARY KEY (ticket no), -- первичный ключ - номер билета

FOREIGN KEY (book\_ref) -- внешний ключ номер бронирования

REFERENCES bookings (book ref)); -- ссылочный ключ на таблицу Бронирования по номеру бронирования.

И таблицу Перелёты:

**CREATE TABLE ticket flights** 

(ticket\_no char(13) NOT NULL, -- Номер билета

flight\_id integer NOT NULL, -- Идентификатор рейса

fare\_conditions varchar(10) NOT NULL, -- Класс обслуживания

amount numeric(10, 2) NOT NULL, -- Стоимость перелета

CHECK (amount  $>= 0$ ), -- ограничение -- стоимость перелёта больше или равна 0

CHECK (fare\_conditions IN ('Economy', 'Comfort', 'Business')), -- ограничение - класс обслуживания экономный, комфорт, бизнес

PRIMARY KEY (ticket no, flight id), -- первичные ключи номер билета и номер рейса FOREIGN KEY (flight id) -- внешний ключ номер рейса

REFERENCES flights ( flight id ), -- ссылочный ключ на таблицу Рейсы по номеру рейса FOREIGN KEY ( ticket no ) -- внешний ключ номер билета

REFERENCES tickets ( ticket\_no ) -- ссылочный ключ на таблицу Билеты по номеру билета

);

И таблицу Посадочные талоны:

CREATE TABLE boarding\_passes

( ticket\_no char( 13 ) NOT NULL, -- Номер билета

flight\_id integer NOT NULL, -- Идентификатор рейса

boarding\_no integer NOT NULL, -- Номер посадочного талона

seat\_no varchar( 4 ) NOT NULL, -- Номер места

PRIMARY KEY ( ticket no, flight id ),

UNIQUE ( flight\_id, boarding\_no ),

UNIQUE ( flight\_id, seat\_no ),

FOREIGN KEY ( ticket\_no, flight\_id )

REFERENCES ticket flights ( ticket no, flight id )

);

10. Вывести на экран по очереди таблицы.

В отчёт скриншот.

11. Добавить по три строки в каждую таблицу (в таблицу бронирования добавить строку с суммой в 1 204 500 рублей).

12. При выполнении выборок зачастую выполняются многотабличные запросы, включающие три таблицы и более. В качестве примера рассмотрим такую задачу: определить число пассажиров, не пришедших на регистрацию билетов и, следовательно, не вылетевших в пункт назначения. Будем учитывать только рейсы, у которых фактическое время вылета не пустое, т. е. рейсы, имеющие статус «Departed» или «Arrived».

SELECT count( \* ) FROM (ticket flights t JOIN flights f ON t.flight  $id = f$ .flight  $id$ ) LEFT OUTER JOIN boarding\_passes b ON t.ticket no = b.ticket no AND t.flight  $id = b$ .flight id WHERE f.actual\_departure IS NOT NULL AND b.flight\_id IS NULL;

В отчёт скриншот с результатом выборки и ответ на следующий вопрос: какие таблицы были использованы в этом запросе?

13. Для выработки финансовой стратегии нашей авиакомпании требуется следующая информация: распределение количества бронирований по диапазонам сумм с шагом в сто тысяч рублей. Максимальная сумма в одном бронировании составляет 1 204 500 рублей. Учтем это при формировании диапазонов стоимостей.

Виртуальной таблице, создаваемой с помощью ключевого слова VALUES, присваивают имя с помощью ключевого слова AS. После имени в круглых скобках приводится список имен столбцов этой таблицы.

SELECT r.min\_sum, r.max\_sum, count( b.\* ) FROM bookings b

RIGHT OUTER JOIN

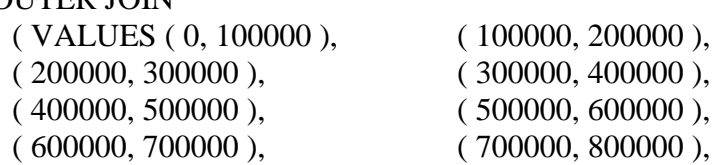

 $(800000, 900000)$ ,  $(900000, 1000000)$ ( 1000000, 1100000 ), ( 1100000, 1200000 ), ( 1200000, 1300000 ) ) AS r ( min\_sum, max\_sum ) ON b.total\_amount  $>=$  r.min\_sum AND b.total\_amount  $\lt$  r.max\_sum

GROUP BY r.min\_sum, r.max\_sum

ORDER BY r.min\_sum;

В этом запросе использовали внешнее соединение. Сделано это для того, чтобы в случаях, когда в каком-то диапазоне не окажется ни одного бронирования, результирующая строка выборки все же была бы сформирована. А правое соединение было выбрано только потому, что в качестве первой, базовой, таблицы мы выбрали таблицу «Бронирования» (bookings), но именно в ней может не оказаться ни одной строки для соединения с какой-либо строкой виртуальной таблицы. А все строки виртуальной таблицы, стоящей справа от предложения RIGHT OUTER JOIN, должны быть обязательно представлены в выборке: это позволит сразу увидеть «пустые» диапазоны, если они будут.

В этом запросе можно использовать и левое внешнее соединение, если поменять таблицы местами.

В отчёт скриншот с результатом запроса и комментарии по каждой строке запроса.

Эталон ответа:

```
\mathbf{1}.
```
denis@denis-VirtualBox: ~

Файл Правка Терминал Вид Поиск Справка

postgres=# \connect demo Вы подключены к базе данных "demo" как пользователь "postgres". demo=# SELECT model, range, demo-# CASE WHEN range < 2000 THEN 'Ближнемагистральный' demo-# WHEN range < 5000 THEN 'Среднемагистральный' demo-# ELSE 'Дальнемагистральный' demo-# END AS type demo-# FROM aircrafts demo-# ORDER BY model; model  $|$  range  $|$ type Airbus A319-100 6700 | Дальнемагистральный Airbus A320-200 5700 **Дальнемагистральный** Airbus A321-200 Дальнемагистральный 5600 Boeing 737-300 4200 | Среднемагистральный Boeing 767-300 7900 | Дальнемагистральный Boeing 777-300 11100 | Дальнемагистральный Bombardier CRJ-200 2700 | Среднемагистральный Cessna 208 Caravan Ближнемагистральный 1200 | Sukhoi SuperJet-100 | 6000 | Дальнемагистральный (9 строк)  $demo = #$ 

Пояснения:

SELECT model, range, "Выбираем столбцы model и range" CASE WHEN range < 2000 THEN 'Ближнемагистральный' "Где дальность меньше 2000 там залаём значение '...'" WHEN range < 5000 THEN 'Среднемагистральный' "Где дальность меньше 5000 там задаём значение '...'" ELSE 'Лальнемагистральный' "Иначе значение '...'" END AS type "Конец, задать как 'type'" FROM aircrafts "Выборка из таблицы самолёты" ORDER BY model; "Сортировка по моделям"

 $\mathcal{L}$ 

```
demo=# SELECT a.aircraft_code, a.model, s.seat_no, s.fare_conditions_code
FROM seats AS s
JOIN aircrafts AS a
ON s.aircraft_code = a.aircraft_code
WHERE a.model ~ '^Cessna' ORDER BY s.seat no;
 aircraft code |
                             model
                                             | seat no | fare conditions code
                     Cessna 208 Caravan | 10A
 CN<sub>1</sub>
                                                                                    1
 CN<sub>1</sub>
                     Cessna 208 Caravan
                                                10B
                                                                                    \mathbf{1}10F\mathbf{1}CN<sub>1</sub>
                     Cessna 208 Caravan
 CN<sub>1</sub>
                     Cessna 208 Caravan | 1A
                                                                                    2
                                                                                    2
                                             \vert 1B
 CN1
                     Cessna 208 Caravan
 CN<sub>1</sub>
                     Cessna 208 Caravan | 2F
                                                                                    \mathbf{1}CN<sub>1</sub>
                                                                                    2
                     Cessna 208 Caravan
                                             l 3A
 CN<sub>1</sub>
                     Cessna 208 Caravan
                                                                                    \overline{c}| TA
(8 строк)
demo = #
```
**SELECT a.aircraft\_code, a.model, s.seat\_no, s.fare\_conditions "Выбор кодовых имён, моделей самолётов, номеров сидений, классов"**

**FROM seats AS s "из мест как (места)"**

**JOIN aircrafts AS a "присоединить самолёты как (самолёты)"**

**ON s.aircraft\_code = a.aircraft\_code "сравнить код самолёта (места) и код самолёта (самолёты)"**

**WHERE a.model ~ '^Cessna' ORDER BY s.seat\_no; "где модель (самолёты) подобно Цесна, сортировать по номерам мест"**

3.

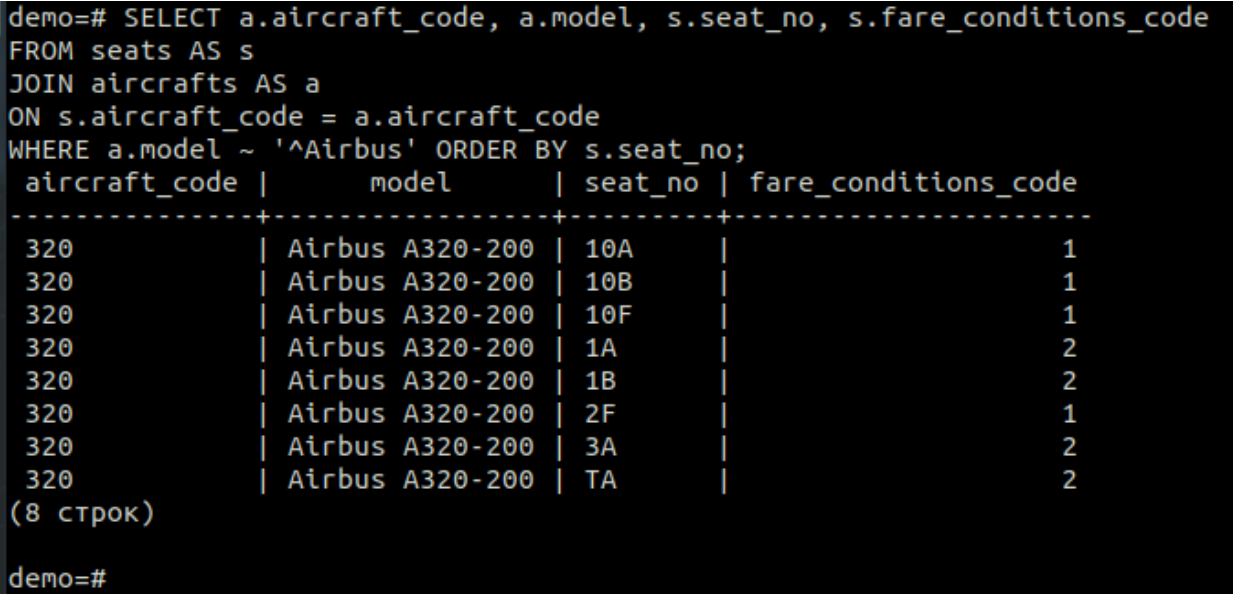

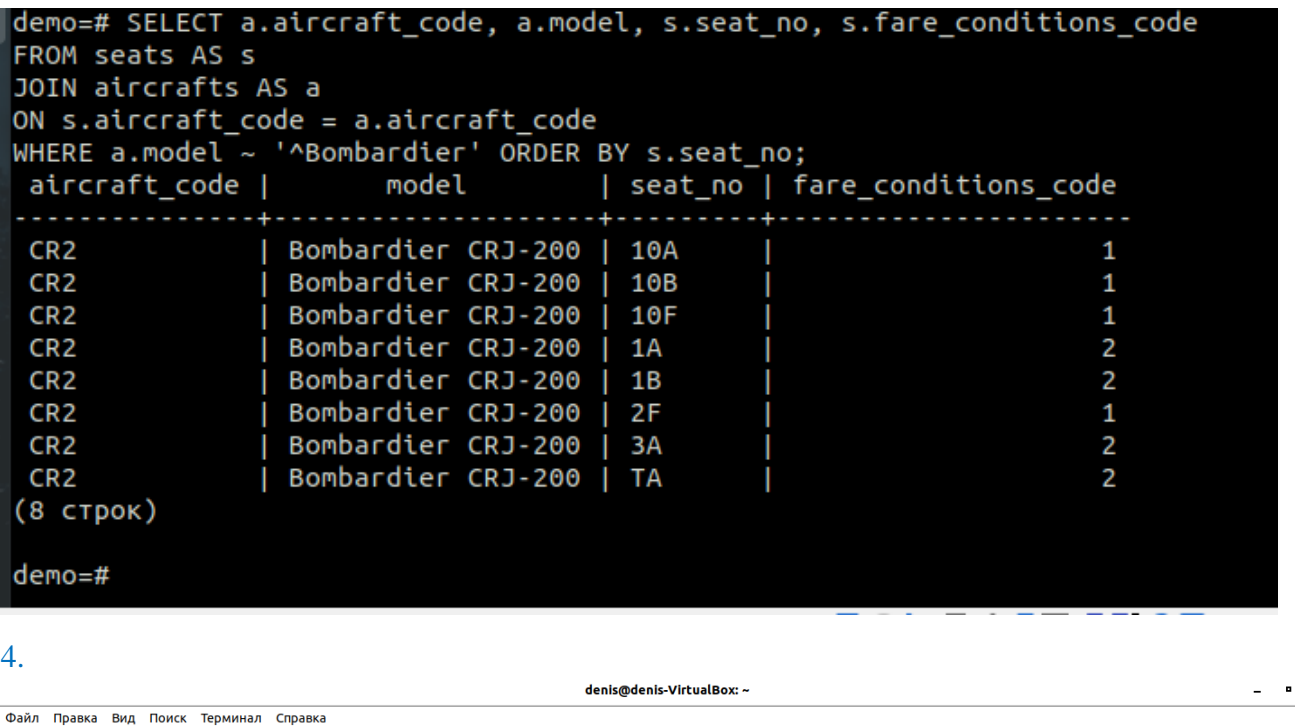

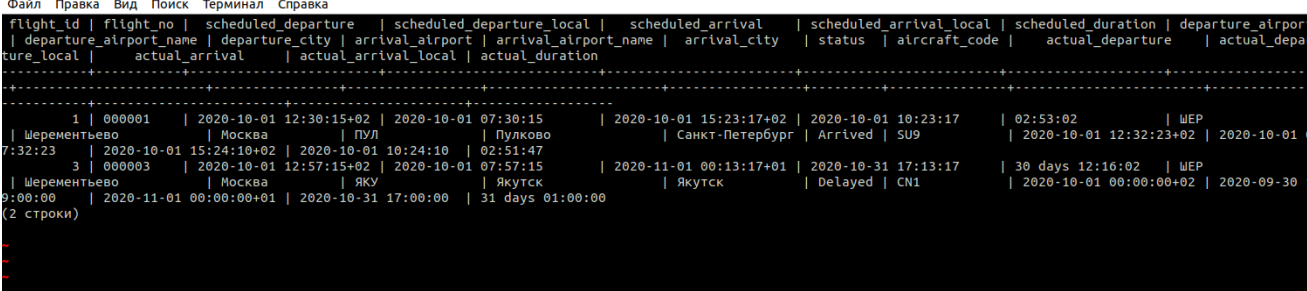

Выводятся сведения о рейсах, совместно с информацией о времени вылета и прибытия, а также моделью самолётов и продолжительностью полётов.

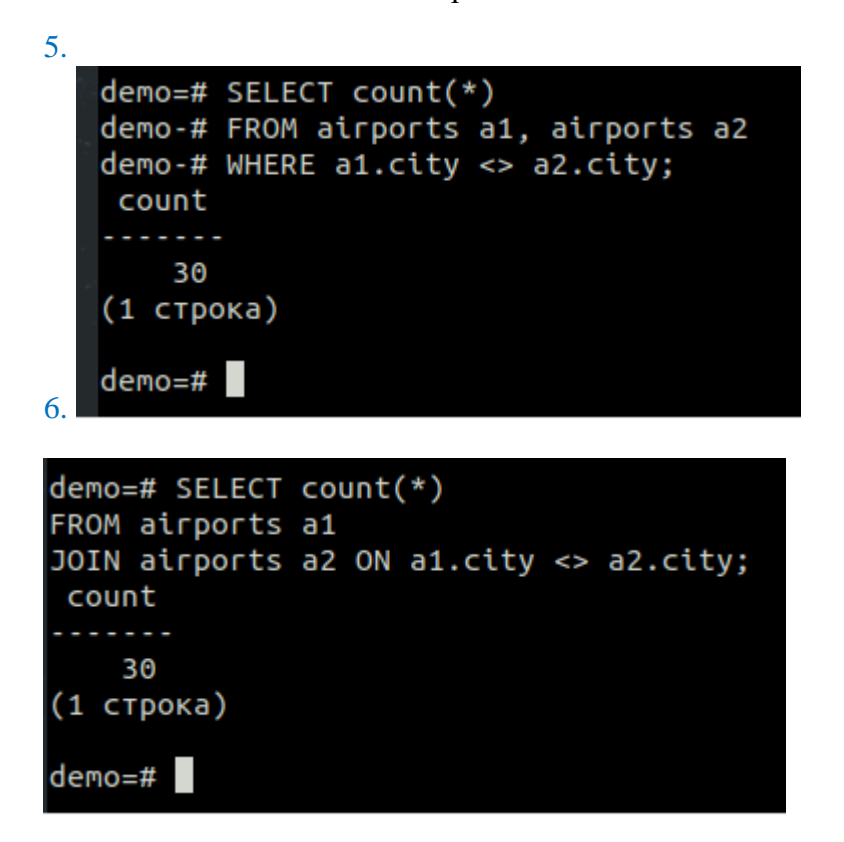

7. demo=# SELECT count(\*) FROM airports a1 CROSS JOIN airports a2 WHERE a1.city <> a2.city; count 30 (1 строка)  $demo = #$ 8. demo=# SELECT count(\*) FROM flights a1 CROSS JOIN airports a2 WHERE a1.arrival\_city <> a2.city; count 10 (1 строка)  $demo=#$ 9. 10.demo=# SELECT \* FROM bookings; book\_ref | book\_date | total\_amount  $(0$   $CTDOK)$ demo=# SELECT \* FROM tickets; ticket\_no | book\_ref | passenger\_id | passenger\_name | contact\_data (0 строк) demo=# SELECT \* FROM ticket\_flights; ticket\_no | flight\_id | fare\_conditions | amount  $(0$   $CTDOK)$ demo=# SELECT \* FROM boarding passes; ticket\_no | flight\_id | boarding\_no | seat\_no . . . .  $(0$   $CTDOK)$  $demo = #$ 

11. demo=# INSERT INTO bookings VALUES ( '1', '22.01.2020', '1204500'); INSERT 0 1 demo=# INSERT INTO bookings VALUES ( '1', '22.01.2020', '14500'); ОШИБКА: повторяющееся значение ключа нарушает ограничение уникальности "booki ngs pkey" подробности: Ключ "(book\_ref)=(1) уже существует.<br>|demo=# INSERT INTO bookings VALUES ( '1', '22.01.2020', '14500'); ОШИБКА: повторяющееся значение ключа нарушает ограничение уникальности "booki nas okev" ПОДРОБНОСТИ: Ключ "(book\_ref)=(1 )" уже существует. demo=# INSERT INTO bookings VALUES ( '1', '22.01.2020', '1204500'); ОШИБКА: повторяющееся значение ключа нарушает ограничение уникальности "booki ngs pkev" ПОДРОБНОСТИ: Ключ "(book\_ref)=(1)" уже существует.<br>demo=# INSERT INTO bookings VALUES ('2', '25.02.2020', '12500'); INSERT 0 1 demo=# INSERT INTO bookings VALUES ( '2', '25.02.2020', '454005'); ОШИБКА: повторяющееся значение ключа нарушает ограничение уникальности "booki ngs pkey" ПОДРОБНОСТИ: Ключ "(book ref)=(2 )" уже существует. demo=# INSERT INTO bookings VALUES ( '3', '27.02.2020', '454005'); INSERT 0 1 demo=# SELECT \* FROM bookings: book\_ref | book\_date | total\_amount <u>. . . . . . . . . . . .</u> . . . . . . . . . . . . . . . . . . . . . .  $| 2020 - 01 - 22 00 : 00 : 00 + 01 | 1204500.00$  $1$ 2 | 2020-02-25 00:00:00+01 | 12500.00<br>3 | 2020-02-27 00:00:00+01 | 454005.00 (3 строки) demo=# INSERT INTO tickets VALUES ( '01','1', '123456', 'Roman Ivanov', '89046 250712'),<br>( '02', '2', '234567', 'Maria Petrova', '89117540214'),<br>( '02', '2', '234567', 'Maria Menshikova', '89534560501 , '3', '345678', 'Daria Menshikova', '89534560501'); INSERT 0 3 demo=# SELECT \* FROM tickets: ticket\_no | book\_ref | passenger\_id | passenger\_name | contact\_data  $01$ 02 Daria Menshikova | 89534560501 03 | 3 | 345678 (3 строки)  $demo=#$ demo=# INSERT INTO ticket flights VALUES ( '01','1', 'Business', '1204500'), (  $'02'$ , '3', 'Economy', '12500'),  $( '03', '1', 'Comfort', '454005');$ INSERT 0 3 demo=# SELECT \* FROM ticket flights; ticket\_no | flight\_id  $\frac{1}{1}$  fare\_conditions | amount 1 | Business | 1204500.00<br>3 | Economy | 12500.00<br>1 | Comfort | 454005.00  $01$  $\mathbf{I}$  $02$  $\mathbf{r}$  $03$  $\mathbf{I}$ (3 строки)

```
demo=#
```
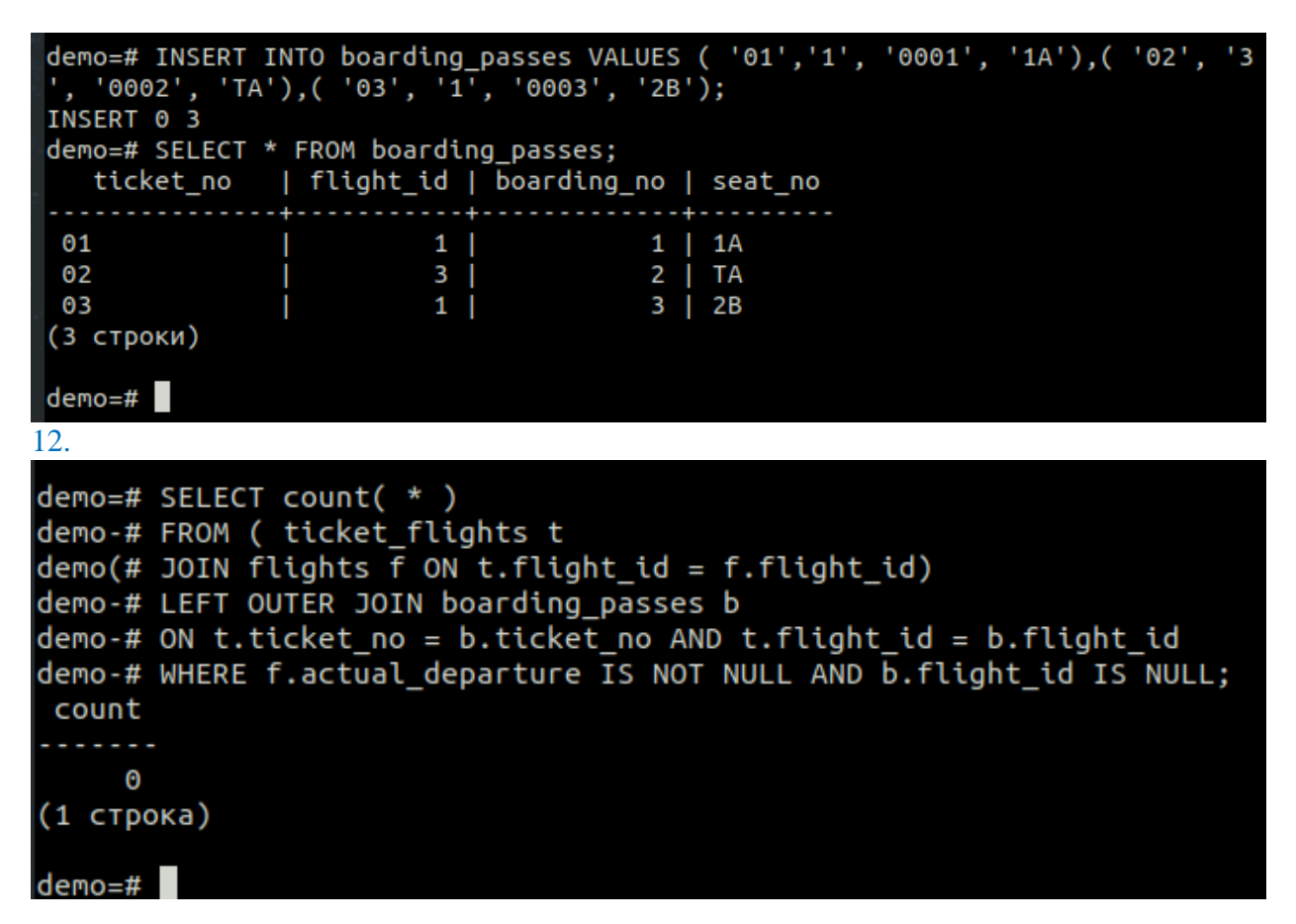

Были использованы таблицы, созданные в 11 пункте, и таблица «Полёты»».

```
13. \Pi
```

```
demo=#SELECT r.min sum, r.max sum, count(b.*)demo-# FROM bookings b
demo-# RIGHT OUTER JOIN
demo-# ( VALUES ( 0, 100000 ),
demo(# ( 100000, 200000 ),
deno(# ( 200000, 300000 ),<br>deno(# ( 300000, 400000 ),<br>deno(# ( 400000, 500000 ),<br>deno(# ( 400000, 500000 ),
demo(# (500000, 600000),
demo(# ( 600000, 700000 ),
demo(# (700000, 800000),<br>demo(# (800000, 900000),
demo(# ( 900000, 1000000 ),
demo(# ( 1000000, 1100000 ), ( 1100000, 1200000 ),
demo(# ( 1200000, 1300000 )
deno(f) AS r (min sum, max sum )
demo-# ON b.total amount >= r.min sum AND b.total amount < r.max sum
demo-# GROUP BY r.min sum, r.max sum
demo-# ORDER BY r.min_sum;
 min_sum | max_sum | count
       - - - + -0 | 100000 |\mathbf{1}100000 | 200000 |
                               \boldsymbol{\Theta}200000 | 300000 |
                               \Theta300000 | 400000 |
                               \Theta400000 | 500000 |
                               \mathbf{1}500000 | 600000 |
                               \Theta\Theta600000 | 700000 |
  700000 | 800000 |
                               \boldsymbol{\Theta}800000 | 900000 |
                               \boldsymbol{\Theta}900000 | 1000000 |
                               \bm{\Theta}\Theta1000000 | 1100000 |
 1100000 | 1200000 |
                               \Theta1200000 | 1300000 |
                               \mathbf{1}(13 строк)
demo=#
```
### **9. Практическая работа № 24. Использование блокировок — встроенных механизмов защиты информации**

### **Задание:**

Подключиться к базе данных demo.

Включите секундомер на одном терминале.

1. На первом терминале организуйте транзакцию с уровнем изоляции READ

**COMMITTED** 

и выполните следующую команду:

### **SELECT \* FROM aircrafts\_tmp WHERE model ~ '^Air' FOR UPDATE;**

2. На втором терминале организуйте аналогичную транзакцию и выполните точно такую же команду. Вы увидите, что ее выполнение будет приостановлено.

### **SELECT \* FROM aircrafts\_tmp WHERE model ~ '^Air' FOR UPDATE;**

3. На первом терминале обновите одну строку, а затем завершите транзакцию:

### **UPDATE aircrafts\_tmp**

### **SET range = 5800**

### **WHERE aircraft\_code = '320';**

Перейдя на второй терминал, вы увидите, что там была, наконец, выполнена выборка, которая показала уже измененные данные.

4. Завершите и вторую транзакцию.

5. Аналогичным образом можно организовать блокировки на уровне таблиц. Также на первом терминале организуйте транзакцию с уровнем изоляции READ COMMITTED и выполните команду блокировки всей таблицы в самом строгом режиме, в котором другим транзакциям доступ к этой таблице запрещен полностью:

### **LOCK TABLE aircrafts\_tmp IN ACCESS EXCLUSIVE MODE;**

6. На втором терминале выполните совершенно «безобидную» команду:

### **SELECT \* FROM aircrafts\_tmp WHERE model ~ '^Air';**

Вы увидите, что выполнение команды SELECT на втором терминале будет задержано.

7. Прервите транзакцию на первом терминале командой ROLLBACK. Вы увидите, что на втором терминале команда будет успешно выполнена.

8. С помощью Документации по PostgreSQL (раздел 13.3 «Явные блокировки») найдите и вставьте в отчёт информацию о режимах блокировок на уровне таблицы.

9. С помощью Документации по PostgreSQL выясните на каких ещё уровнях бывают блокировки. Перечислите их в отчёте.

10. Самостоятельно ознакомьтесь с предложением FOR SHARE команды SELECT и выполните необходимые эксперименты. Используйте документацию: раздел 13.3.2 «Блокировки на уровне строк» и описание команды SELECT.

```
Эталон ответа
```
1.

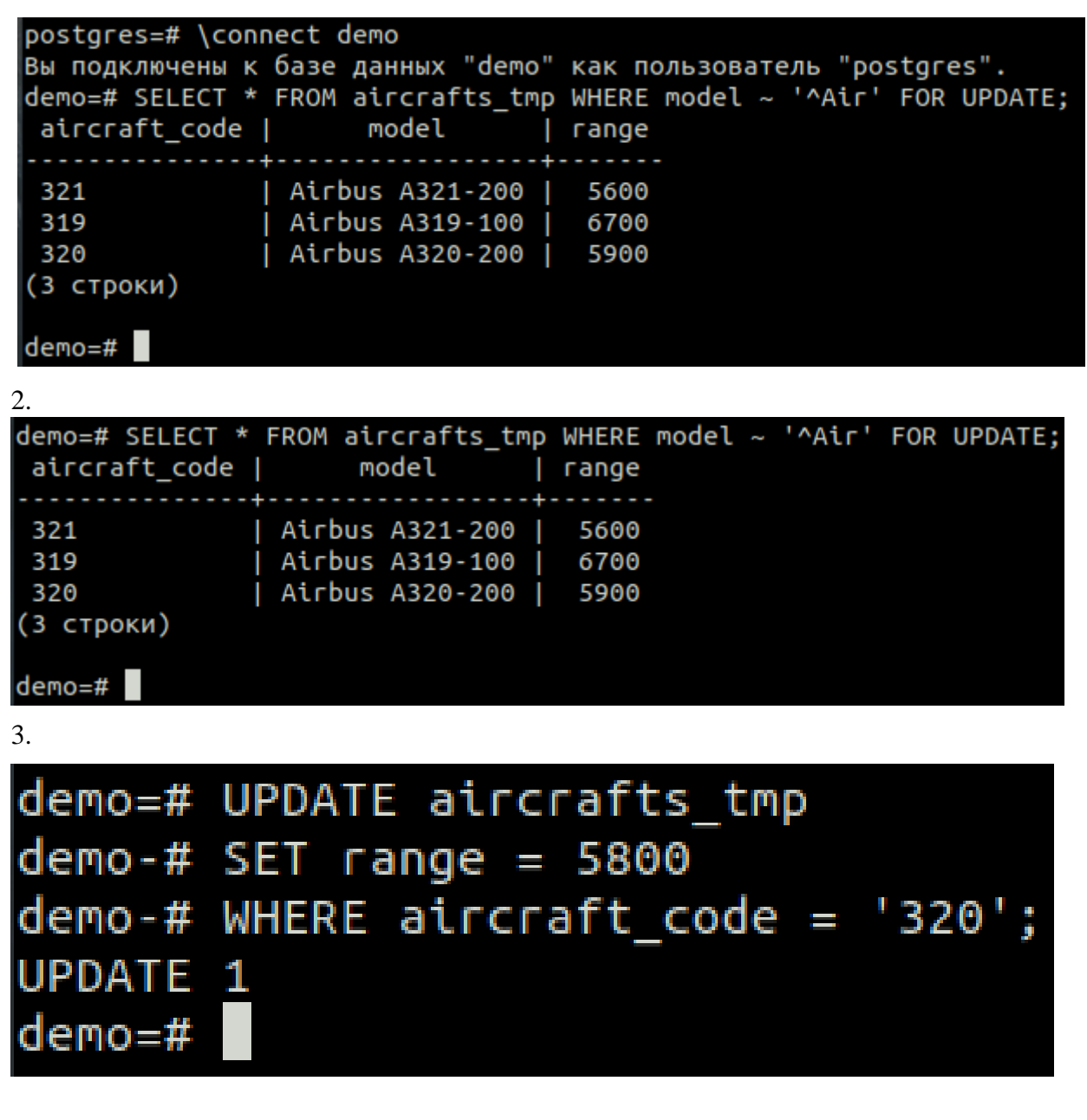

**4.** 

```
denis@denis-VirtualBox: ~
Файл Правка Вид Поиск Терминал Справка
[sudo] пароль для denis:
postgres@denis-VirtualBox:/home/denis$ psgl
psql (11.5 (Ubuntu 11.5-3.pgdg18.04+1))
Введите "help", чтобы получить справку.
postgres=# \connect demo
Вы подключены к базе данных "demo" как пользователь "postgres".
demo=# SELECT * FROM aircrafts tmp WHERE model ~ '^Air' FOR UPDATE;
aircraft code | model
                             | range
                               -1321
              | Airbus A321-200 |
                                   5600
 319
              | Airbus A319-100 |
                                   6700
320
              | Airbus A320-200 |
                                   5900
(3 строки)
demo=# SELECT * FROM aircrafts_tmp WHERE model ~ '^Air' FOR UPDATE;
                            | range
 aircraft code | model
              | Airbus A321-200 |
 321
                                   5600
 319
              | Airbus A319-100 |
                                   6700
320
              | Airbus A320-200 |
                                   5800
(3 строки)
demo=#5.
demo=# BEGIN;
BEGIN
demo=# LOCK TABLE aircrafts_tmp IN ACCESS EXCLUSIVE MODE;
LOCK TABLE
deno=#6.\gamma demo=# SELECT * FROM aircrafts tmp WHERE model \sim '^Air';
```

```
7.
demo=# ROLLBACK;
ROLLBACK
demo=#пст пезавершенной транзакции
        EMALTIME.
  EAZHI
COMMIT
demo=# SELECT * FROM aircrafts_tmp WHERE model ~ '^Air';
 aircraft code |
                        model
                                     range
                | Airbus A321-200 |
 321
                                       5600
                 Airbus A319-100 |
 319
                                       6700
 320
                  Airbus A320-200 |
                                       5800
 (3 строки)
demo=#demo=#deno=#
```

```
8.
```
**Режимы блокировок на уровне таблицы:**

### ACCESS SHARE

Конфликтует только с режимом блокировки ACCESS EXCLUSIVE.

Команда SELECT получает такую блокировку для таблиц, на которые она ссылается. Вообще говоря, блокировку в этом режиме получает любой запрос, который только читает таблицу, но не меняет её данные.

# ROW SHARE

Конфликтует с режимами блокировки EXCLUSIVE и ACCESS EXCLUSIVE.

Команды SELECT FOR UPDATE и SELECT FOR SHARE получают такую блокировку для своих целевых таблиц (помимо блокировок ACCESS SHARE для любых таблиц, которые используется в этих запросах, но не в предложении FOR UPDATE/FOR SHARE).

# ROW EXCLUSIVE

Конфликтует с режимами блокировки SHARE, SHARE ROW EXCLUSIVE, EXCLUSIVE и ACCESS EXCLUSIVE.

Команды UPDATE, DELETE и INSERT получают такую блокировку для целевой таблицы (в дополнение к блокировкам ACCESS SHARE для всех других задействованных таблиц). Вообще говоря, блокировку в этом режиме получает любая команда, которая изменяет данные в таблице.

# SHARE UPDATE EXCLUSIVE

Конфликтует с режимами блокировки SHARE UPDATE EXCLUSIVE, SHARE, SHARE ROW EXCLUSIVE, EXCLUSIVE и ACCESS EXCLUSIVE. Этот режим защищает таблицу от параллельного изменения схемы и запуска процесса VACUUM.

Запрашивается командами VACUUM (без FULL), ANALYZE, CREATE INDEX CONCURRENTLY, CREATE STATISTICS, ALTER TABLE VALIDATE и другими видами ALTER TABLE (за подробностями обратитесь к ALTER TABLE).

### SHARE

Конфликтует с режимами блокировки ROW EXCLUSIVE, SHARE UPDATE EXCLUSIVE, SHARE ROW EXCLUSIVE, EXCLUSIVE и ACCESS EXCLUSIVE. Этот режим защищает таблицу от параллельного изменения данных.

Запрашивается командой CREATE INDEX (без параметра CONCURRENTLY).

# SHARE ROW EXCLUSIVE

Конфликтует с режимами блокировки ROW EXCLUSIVE, SHARE UPDATE EXCLUSIVE, SHARE, SHARE ROW EXCLUSIVE, EXCLUSIVE и ACCESS EXCLUSIVE. Этот режим защищает таблицу от параллельных изменений данных и при этом он является самоисключающим, так что такую блокировку может получить только один сеанс.

Запрашивается командой CREATE COLLATION, CREATE TRIGGER и многими формами ALTER TABLE (см. ALTER TABLE).

# **EXCLUSIVE**

Конфликтует с режимами блокировки ROW SHARE, ROW EXCLUSIVE, SHARE UP-DATE EXCLUSIVE, SHARE, SHARE ROW EXCLUSIVE, EXCLUSIVE и ACCESS EX-CLUSIVE. Этот режим совместим только с блокировкой ACCESS SHARE, то есть параллельно с транзакцией, получившей блокировку в этом режиме, допускается только чтение таблины.

Запрашивается командой REFRESH MATERIALIZED VIEW CONCURRENTLY.

# ACCESS EXCLUSIVE

Конфликтует со всеми режимами блокировки (ACCESS SHARE, ROW SHARE, ROW EX-CLUSIVE, SHARE UPDATE EXCLUSIVE, SHARE, SHARE ROW EXCLUSIVE, EXCLU-SIVE и ACCESS EXCLUSIVE). Этот режим гарантирует, что кроме транзакции, получившей эту блокировку, никакая другая транзакция не может обращаться к таблице какимлибо способом.

Запрашивается командами DROP TABLE, TRUNCATE, REINDEX, CLUSTER, VACUUM FULL и REFRESH MATERIALIZED VIEW (без CONCURRENTLY). Блокировку на этом уровне запрашивают также многие виды ALTER TABLE. В этом режиме по умолчанию запрашивают блокировку и операторы LOCK TABLE, если явно не выбран другой режим. 9.

- ‒ Блокировки на уровне таблицы;
- ‒ Блокировки на уровне строк;
- ‒ Блокировки на уровне страниц.

### 10. Устный зачет по темам 4.  $-6$ .

Инструкция для обучающихся: Зачет сдается в рамках учебного занятия. Каждому студенту по выбору преподавателя дается два вопроса, на которые он отвечает в устной форме.

Выполнение задания: одному студенту на ответ выделяется 5 мин, группа сдает зачет за одно учебное занятие.

### Вопросы к зачету:

- 1. Понятие буферного кэша в PostgreSOL
- 2. Понятие блокировок в PostgreSQL
- 3. Понятие кластера баз данных
- 4. Понятие транзакции и её свойств
- 5. Понятие журналирования и виды уровней журнала
- 6. Понятие контрольной точки в PostgreSQL
- 7. Понятие многоверсионности и уровней изоляции
- 8. Понятие обработки запросов
- 9. Все виды ограничений в таблицах в СУБД PostgreSQL
- 10. Понятие первичного ключа
- 11. Понятие внешнего ключа

<span id="page-37-0"></span>Эталоны ответов: приведены в Учебном пособии по дисциплине «Базы данных».

### 3.2. Контрольно-оценочные материалы для промежуточной аттестации по дисциплине

Формой промежуточной аттестании по учебной лисниплине является лифференцированный зачет

### Перечень вопросов для дифференцированного зачета:

- 1. Основные понятия теории баз данных (определение базы данных, кластера, экземпляра БД, требования к СУБД, Функции СУБД, компоненты СУБД)
- 2. Основные понятия модели данных (определение модели данных, характеристики модели данных, классификация моделей данных, примеры для основных видов моделей данных)
- 3. Основные понятия реляционной базы данных (определение; структура; понятие атрибута, домена, кортежа; виды ключей; понятие связи)
- 4. Логическая и физическая модель данных (понятие объекта, репликации базы данных, транзакнии: отличие логической молели ланных физической  $\overline{O}$ с примерами)
- 5. Принципы проектирования баз данных (понятие ЕR-модели; этапы создания ЕRдиаграммы; понятие сущности; понятие отношения; привести примеры)
- 6. Этапы проектирования баз данных (понятие нормальной формы; процесс нормализации; описание первых 3-х нормальных форм с примерами)
- 7. Реляционная алгебра (восемь операций реляционной алгебры с примерами)
- 8. Архитектура PostgreSOL (буферный кеш; общая память, конкурентный доступ, блокировки)
- 9. Организация данных в PostgreSQL (хранение данных, хранение объектов, транзакции)
- 10. Организация данных в PostgreSQL (журнал упреждающей записи, понятие контрольной точки, уровни журнала)
- 11. Организация данных в PostgreSQL (понятие многоверсионности, понятие очистки данных, снимок данных, уровни изоляции)
- 12. Обработка запросов в PostgreSQL (процессы, анализатор, планировщик, исполнитель)
- 13. Виды ограничений в PostgreSOL (значение по умолчанию, check, имена ограничений, not null, ограничение уникальности)
- 14. Использование ключей в PostgreSQL (первичный ключ, внешний ключ, работа со связанными строками при удалении строк из другой таблицы)
- 15. Модификация таблиц и представления в PostgreSQL
- 16. Схемы данных в PostgreSQL (понятие; просмотр списка в базе данных; команда доступа к схеме данных в базе данных; способы доступа к объектам схемы данных)
- 17. Построение запросов в СУБД PostgreSQL (возможности команды SELECT, соединения, агрегирование и группировка, подзапросы)
- 18. Изменение данных в PostgreSQL (вставка строк, обновление строк, удаление строк в таблицах)
- 19. Индексы в PostgreSOL (понятие индексов; индексы по нескольким столбцам; уникальные индексы; индексы на основе выражений; частичные индексы)
- 20. Транзакции в PostgreSQL (общая информация о транзакциях; уровень изоляции Read Uncommitted; уровень изоляции Read Committed; уровень изоляции Repeatable Read; уровень изоляции Serializable; блокировки)
- 21. Методы просмотра данных в PostgreSOL с целью повышения производительности (методы просмотра таблиц; методы формирования соединений наборов строк; управление планировщиком)
- 22. Оптимизация запросов в PostgreSOL (Изменение схемы данных для повышения производительности базы данных; модификация запросов для повышения производительности базы данных)

Эталоны ответов: приведены в Учебном пособии по дисциплине «Основы проектирования баз ланных».